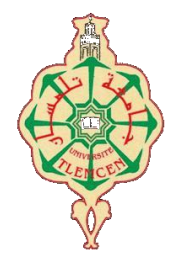

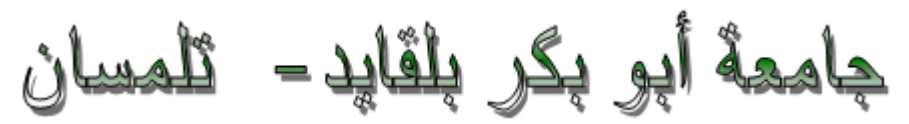

# **Université Abou Bakr Belkaïd de Tlemcen**

**Faculté de Technologie**

# **Département de Génie Biomédical**

## **Laboratoire de Recherche de Génie Biomédical**

# **MEMOIRE DE PROJET DE FIN D'ETUDES**

**Pour obtenir le Diplôme de**

# **MASTER en Génie Biomédical**

# *Spécialité :* **Informatique Biomédicale**

**Présenté par : Elouissi Mohammed Samer et Boudjelal Mohamed El Amine**

# **GMAO des dispositifs médicaux dans une**

# **administration de santé**

## **Soutenu le 15 juin 2015 devant le Jury**

M. HADJ SLIMANE Zineddine Université de Tlemcen Président M. KERAI Salim Université de Tlemcen Encadreur M. BOUKLI Hacene Ismail Université de Tlemcen Examinateur

## **Année universitaire 2014-2015**

# **Remerciements**

Nous tenons à remercier avant tous, le bon Dieu qui nous a donné la force, la capacité et la patience d'effectuer ce projet de fin d'étude. Nous tenons à exprimer notre profonde gratitude à notre Encadreur Monsieur KERAI Salim, pour ses conseils, son assistance qu'il nous a prêté, son soutien et pour nous avoir permis de réaliser ce modeste travail en lui expriment tous nos respects. Nous tenons à remercier Monsieur Abderrahim Mohammed El Amine, pour son aide et sa disponibilité ainsi que son soutient durant la réalisation de ce travail. Notre gratitude s'adresse également à tous nos professeurs, Nous remercions vivement les honorables membres du jury : HADJ SLIMANE Zineddine et BOUKLI Hacene Ismail qui ont eu la gentillesse d'accepter la lourde tâche de rapporteurs auprès du jury ; nous les remercions tout particulièrement pour l'attention et le temps qu'ils y ont consacrés pour lire ce manuscrit.

Enfin nous adressons nos remerciements les plus sincères à tous ceux qui ont contribués de près ou de loin à la concrétisation de ce travail.

# **Dédicaces**

Nous dédions notre mémoire à :

Nos familles pour tous les moments qui ont passé à nous supporter, et tous les moments où elles nous supportèrent, qu'elles trouvent l'expression de tout notre amour. A tous nos collègue et nos amis, nos professeurs de la filière de génie biomédical et d'ailleurs,

qui se reconnaitront, car ils sont très nombreux.

# Sommaire

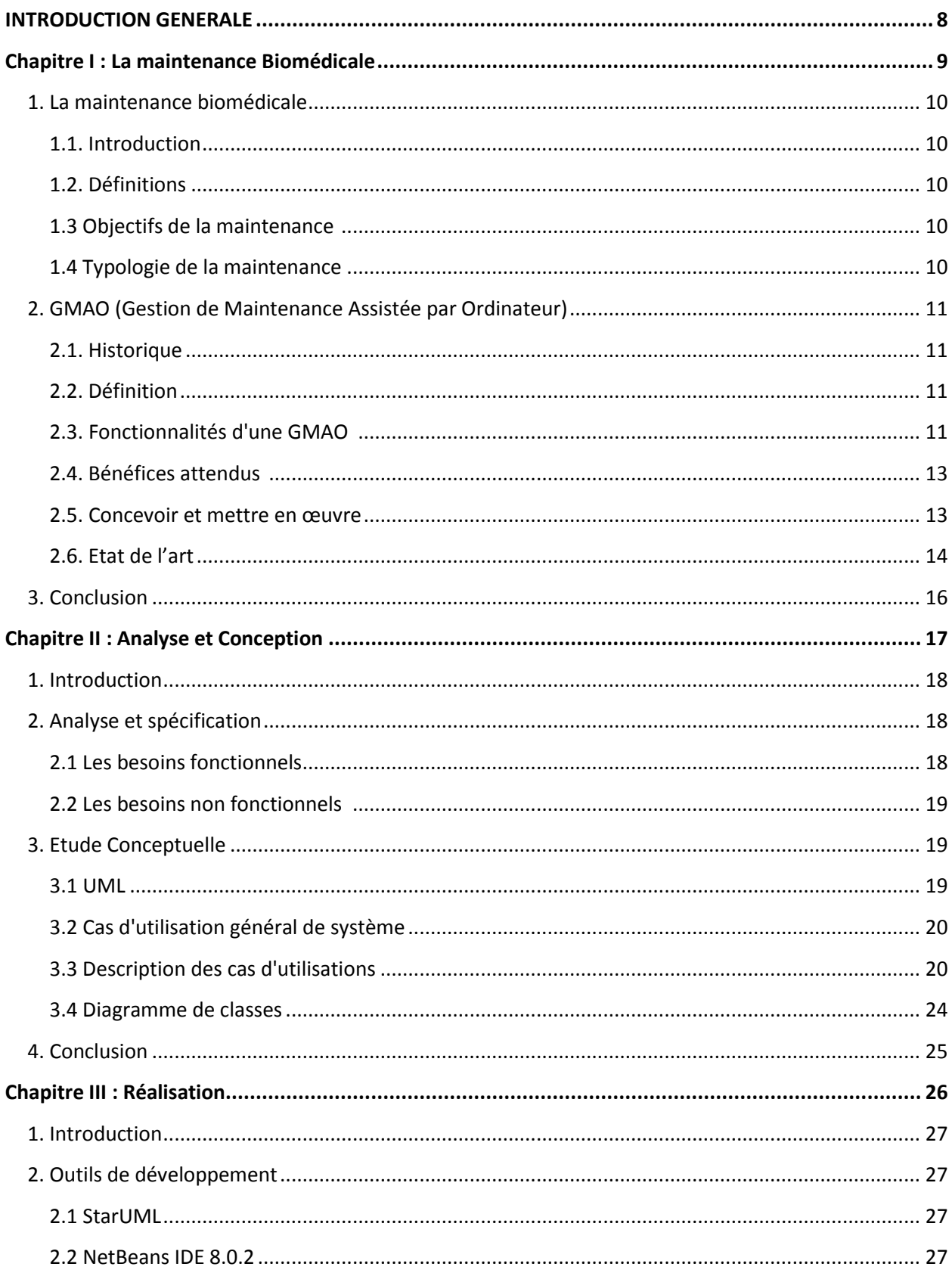

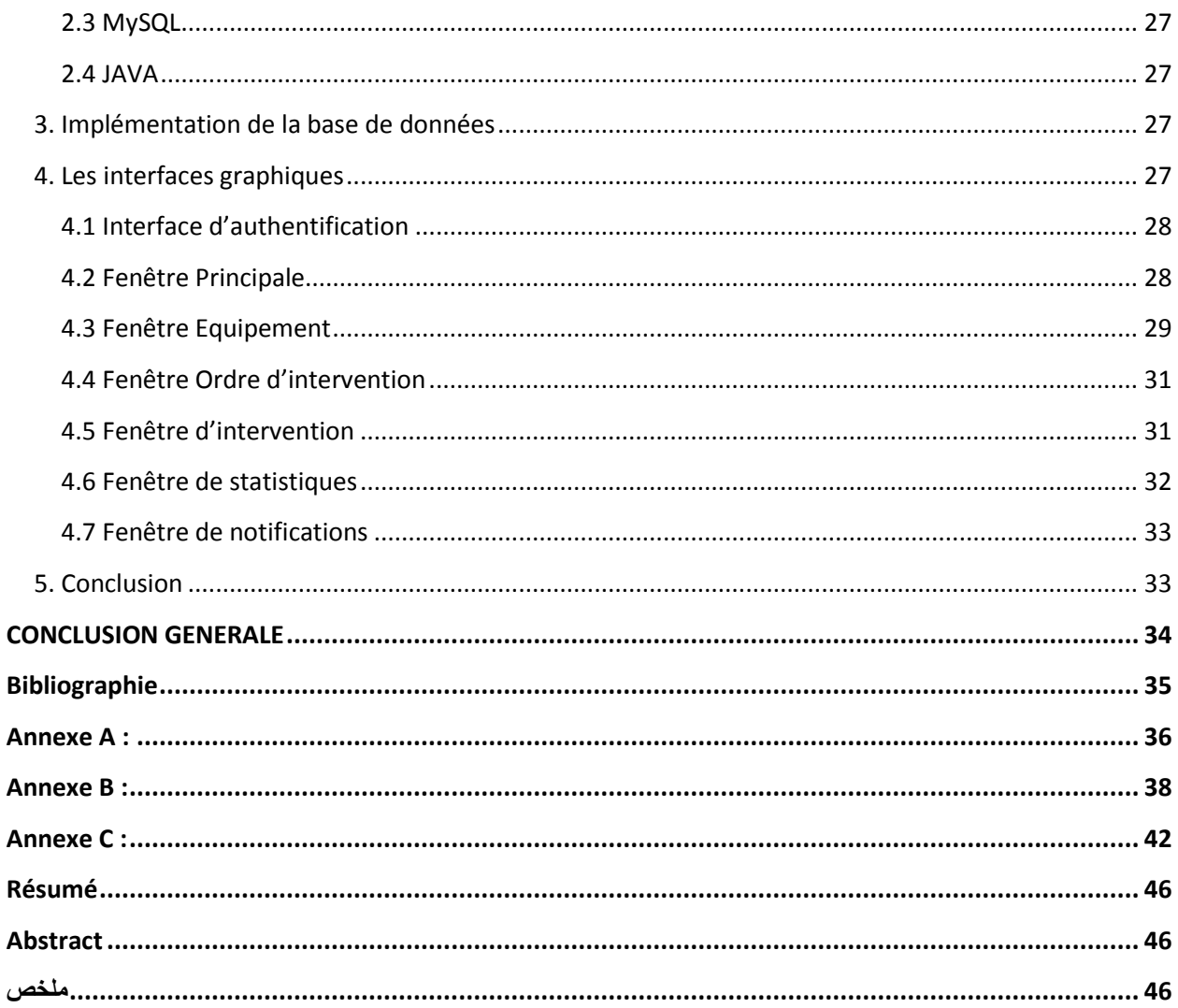

# Liste de figures

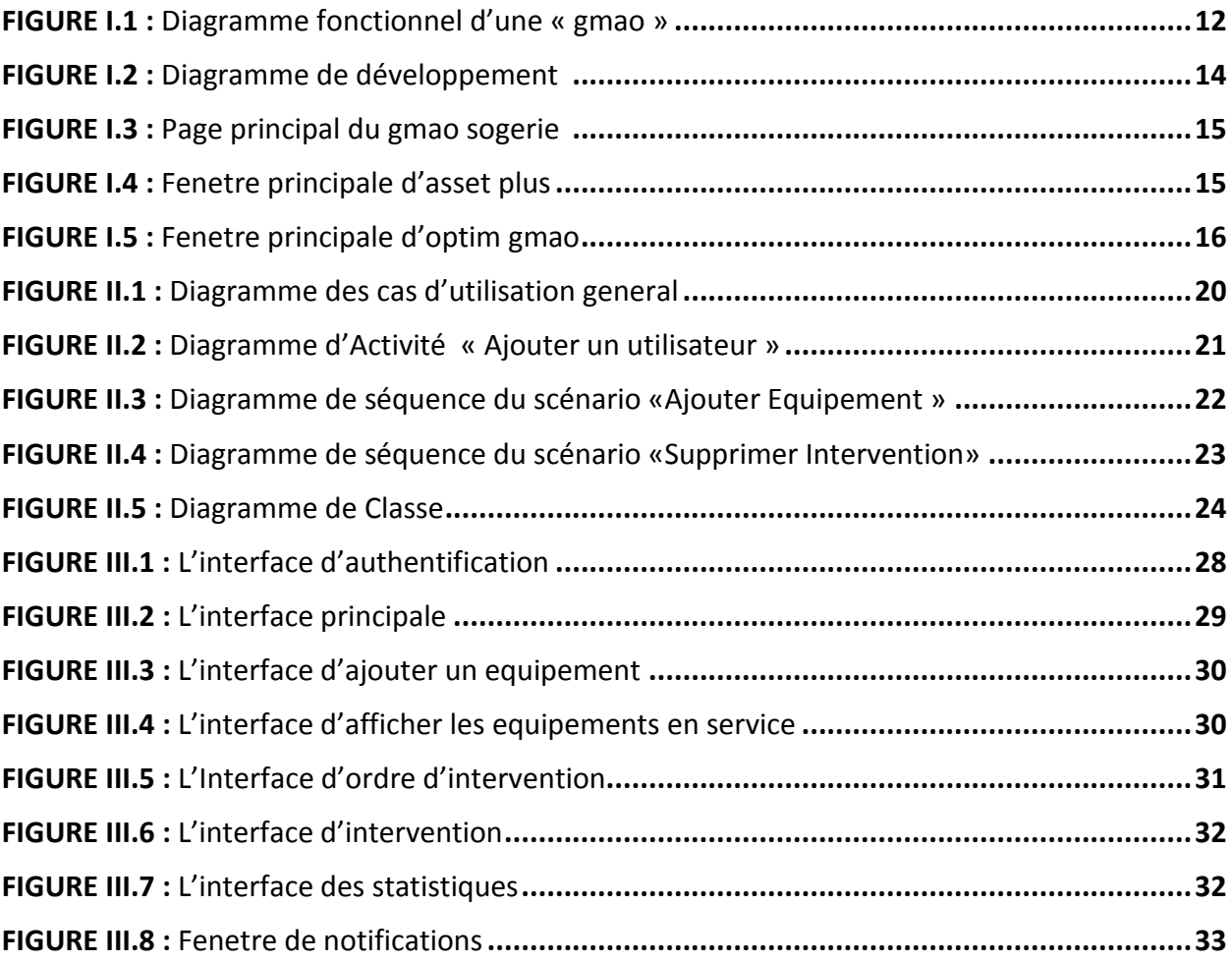

# Liste des Tableaux

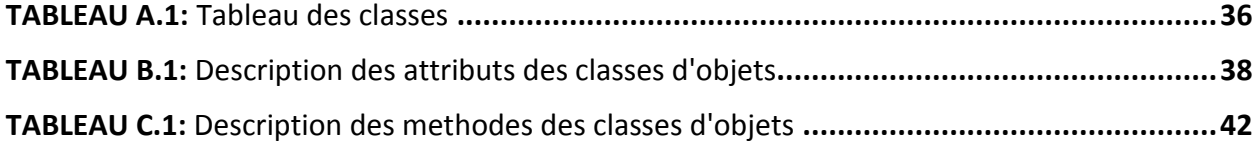

### <span id="page-7-0"></span>**INTRODUCTION GENERALE**

Les dispositifs médicaux sont des instruments très indispensables au fonctionnement des hôpitaux et dans ces derniers temps ils se développent très rapidement en nombre et en complexité, cette évolution a poussé les hôpitaux à mettre des équipes spécialisé pour la garantir une meilleur gestion des matériaux, cette gestion est assurée par le service biomédical et incluant un ou plusieurs ingénieurs du rôle du coordinateur.

Une bonne gestion des équipements et un suivi avec précision permet de prolonger leur durée de vie, et assure la qualité des résultats, cette gestion inclus l'enregistrement des données des équipements pour garder l'historique et l'exploiter pour prendre des décisions dans le future.

La plus part des établissements de santé Algériens utilisent le papier pour faire cette gestion or que la puissance informatique est la seule qui permet de faire ses exploits, alors l'utilisation d'un système gestion de maintenance assisté par un ordinateur où qu'on l'appelle GMAO est très nécessaire.

Dans notre mémoire on a essayé d'élaborer un système qui correspond aux normes internationales du fonctionnement du « GMAO », on a commencé du zéro afin de sortir avec un bon résultat.

. Ce mémoire de master est organisé comme suit:

- Chapitre 1 : intitulé «la maintenance biomédicale » contient deux parties, la maintenance biomédicale et la GMAO cherche à mieux définir les besoins et les fonctions de notre application.
- $\triangle$  Chapitre 2 : intitulé « Analyse et conception » consiste à définir les besoins fonctionnels et non fonctionnels et faire l'identification des acteurs qui on l'accès à l'application, afin de modéliser la conception du projet avec des diagrammes UML.
- $\triangleleft$  Chapitre 3 : intitulé « Réalisation » contient une description détaillée des outils utilisés pour développer notre application, l'architecture du système et le matériel de déploiement de l'application.

8

# **Chapitre I :**

# <span id="page-8-0"></span>**La maintenance Biomédicale**

### <span id="page-9-0"></span>**1. La maintenance biomédicale**

#### <span id="page-9-1"></span>**1.1. Introduction**

La maintenance biomédicale est un domaine très vaste avec des aspects théoriques révélés par des experts industriel et appliquer dans le secteur médical afin de le développer, C'est pourquoi nous souhaitons mentionner des concepts et explications basique pour simplifier le contexte aux lecteurs.

#### <span id="page-9-2"></span>**1.2. Définitions**

#### *1.2.1. Dispositif médical*

Un dispositif médical est un instrument, appareil ou équipement utilisé pour diagnostiquer ou traiter une maladie qui peut affecter un patient, ou détecter, mesurer, corriger ou modifier la structure ou la fonction de l'organisme à des fins de santé. [1]

#### *1.2.2. Equipement médical*

L'équipement médical est utilisé spécifiquement pour faire des diagnostics et des traitements des maladies, ou de la réadaptation des patients, et il peut être associé à un dispositif médical.

L'équipement médical n'inclut pas les dispositifs médicaux tout ce qui est implantables, jetables n'est pas un équipement mais dispositif. [1]

#### *1.2.3. La maintenance*

Selon la définition de [l'AFNOR \(](http://fr.wikipedia.org/wiki/Association_fran%C3%A7aise_de_normalisation)*Association Française de NORmalisation*), la maintenance vise à maintenir ou à rétablir un bien dans un état spécifié afin que celui-ci soit en mesure d'assurer un service déterminé.

La maintenance consiste à dépanner, réparer, et vérifier des équipements matériels ou bien logiciel. [3]

#### <span id="page-9-3"></span>**1.3 Objectifs de la maintenance [2]**

La maintenance a pour but d'améliorer plusieurs aspects de management d'un établissement :

- Financier : réduction du cout.
- Technique : assurer la production alliant quantité et qualité.
- Humain : garantir la bonne prise en charge du patient.

#### <span id="page-9-4"></span>**1.4 Typologie de la maintenance [3]**

#### **Maintenance corrective**

Ce type d'intervention permet d'effectuer la maintenance sur l'équipement après la défaillance.

Elle est devisée en deux sous-types :

- o Maintenance palliative : dépanner l'équipement provisoirement pour assurer une fonction requise.
- o Maintenance curative : réparation.

#### **Maintenance préventive**

Ce type d'intervention permet d'effectuer la maintenance avant la défaillance ou même avant la panne.

Elle est aussi devisée en trois sous-types :

- o Maintenance systématique : permet d'effectuer une maintenance planifiée selon un calendrier (entretient).
- o Maintenance Conditionnelle : effectuer une intervention après la surveillance du fonctionnement de l'équipement.
- o Maintenance prévisionnelle : consiste à intervenir après une analyse de l'évolution de l'état de dégradation de l'équipement.

#### <span id="page-10-0"></span>**2. GMAO (Gestion de Maintenance Assistée par Ordinateur)**

#### <span id="page-10-1"></span>**2.1. Historique [4]**

On a connus la notion GMAO dans les années 80' du siècle dernier parallèlement à la GPAO (**G**estion [de la Production Assistée par Ordinateur\)](http://fr.wikipedia.org/wiki/Gestion_de_la_production_assist%C3%A9e_par_ordinateur).

Les tout premiers logiciels ont des taches spécifiques aux besoins de l'industrie, les premiers logiciels sont apparait dans 1980, c'était précédemment des progiciels (logiciels standard) qui ont été destinés au milieu industriel, à la fin du 1980 on compte une dizaine de logiciels standard de GMAO.

Au fil du temps les logiciels de GMAO ont été utilisés pour la plupart d'équipements utilisés dans les centres de recherche, les hôpitaux, les autoroutes, les aéroports, etc.

Devant les grands secteurs qui ont utilisé les GMAO, les développeurs ont suivi des méthodes diverses pour la réalisation de leur logiciels, on trouve que certains d'eux on continuer a utilisé des logiciels spécialisés pour chaque domaine or que d'autres utilise un logiciels pour plusieurs domaines par contre d'autres se sont adressés à tous les domaines mais avec des versions spécifiques pour chaque domaine en gardant le « noyau ».

#### <span id="page-10-2"></span>**2.2. Définition**

*« La gestion de maintenance assistée par ordinateur (souvent abrégée en GMAO) est une méthode de gestion assistée d'un [logiciel](http://fr.wikipedia.org/wiki/Logiciel) destiné aux services de [maintenance](http://fr.wikipedia.org/wiki/Maintenance) d'une [entreprise](http://fr.wikipedia.org/wiki/Entreprise) afin de l'aider dans ses activités »*. [4]

#### <span id="page-10-3"></span>**2.3. Fonctionnalités d'une GMAO [4]**

Les fonctions les plus usuels de ces progiciels sont :

- *Gestion des [équipements](http://fr.wikipedia.org/wiki/Bien_d%27%C3%A9quipement) :* Gestion d'information dédiée par type d'équipement.
- *Gestion de la maintenance :* Gestion des demandes d'intervention, permettant à toute personne autorisée de signaler une anomalie, gestion des interventions.
- *Gestion des [stocks](http://fr.wikipedia.org/wiki/Stock) :* Quantité des pièces disponible, retirer ajouter des pièces, information sur la pièce.
- *[Gestion du personnel](http://fr.wikipedia.org/wiki/Gestion_du_personnel) et planning :* Gérer les personnes et leurs informations relatives et Charger des employés pour effectuer des taches.
- *[Indicateurs clés de performance](http://fr.wikipedia.org/wiki/Indicateurs_cl%C3%A9s_de_performance) :* Tableau de bord pour le manager pour consulter des statistiques sur les données.

Lors de l'installation d'une GMAO dans une entreprise sa devient la seule application qu'à une description complète de l'ensemble des équipements.

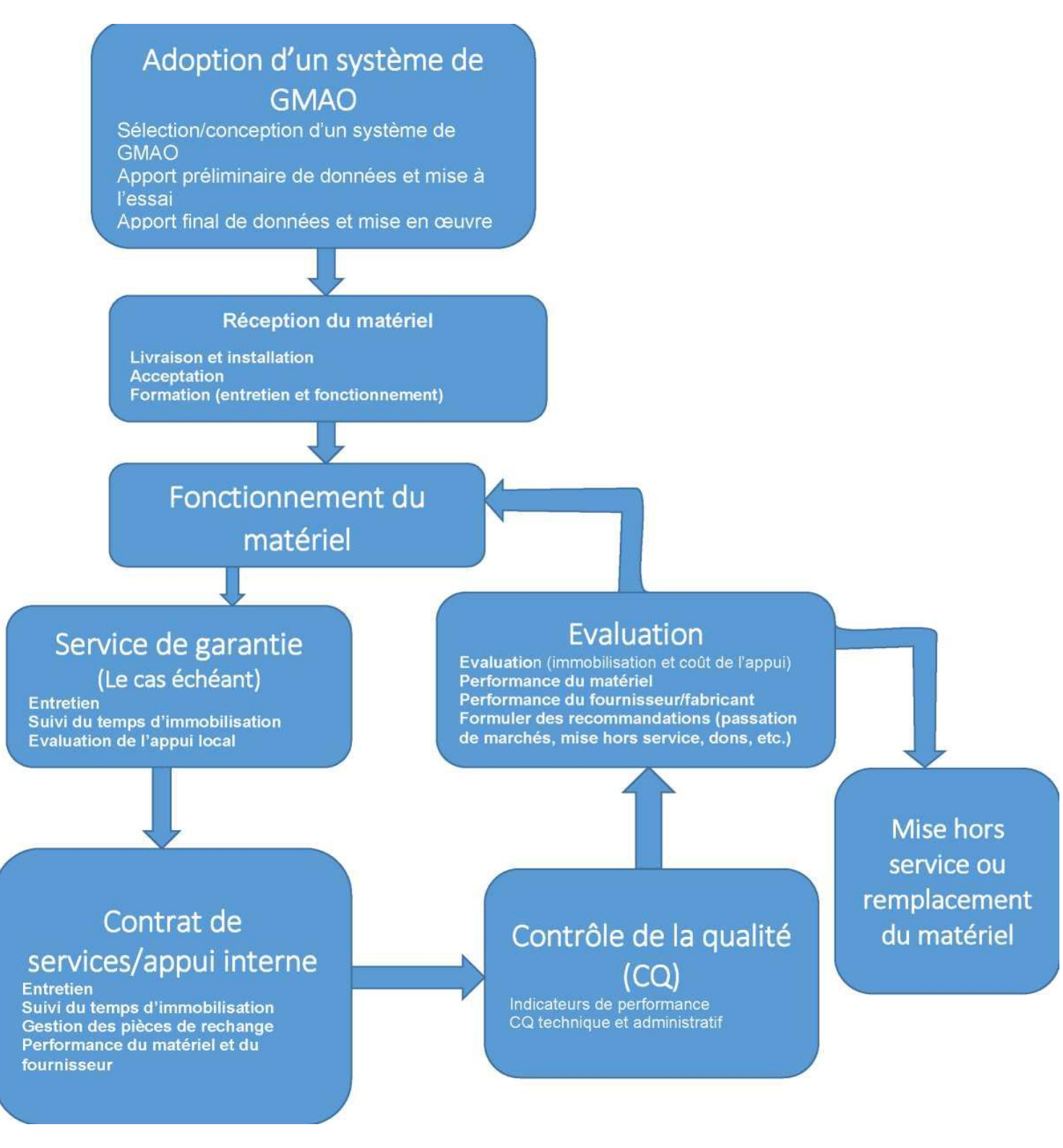

Figure I.1 Diagramme fonctionnel d'une « GMAO » [1]

### <span id="page-12-0"></span>**2.4. Bénéfices attendus [4]**

La mise en place d'une GMAO nous assure un ensemble de bénéfices, on peut citer :

- Meilleure gestion et réduction des coûts.
- Amélioration de la fiabilité et de la disponibilité des équipements,
- Amélioration du [REX](http://fr.wikipedia.org/wiki/REX) : Retour d'expérience grâce à l'historique des travaux de maintenance.
- Amélioration de la planification des interventions : Toute les interventions sont enregistrer et planifier.
- Meilleur contrôle de l'activité des intervenants.
- Amélioration de la gestion des stocks : Offre un meilleur contrôle des entrées / sorties des pièces.
- Traçabilité des équipements : Grace à l'historique des équipements et des interventions.
- Aide à la décision : Grâce aux statiques existantes dans l'application on peut prendre des décisions.

#### <span id="page-12-1"></span>**2.5. Concevoir et mettre en œuvre [5]**

Le développement d'un logiciel GMAO nécessite une analyse fine des besoins afin de couvrir toutes les fonctionnalités requise pour cela il existe certaines étapes bien définies :

#### **Définition du logiciel**

Choix de logiciel à développer et réalisation des études nécessaire.

#### **Conception du logiciel**

- Cahier des charges : la première étape du développement, c'est un document sur lequel le logiciel est conçu, il contient les différentes taches à réaliser.
- Conception générale : définition des langages, éléments et durée de développement.
- Conception détaillée : définition des composants et fonctions.

#### **Création du logiciel**

- Codage : programmation.
- Tests avant intégration : un test effectué après la fin du codage afin d'identifier les bugs.
- Intégration, tests complets et qualification : on assemble les différents modules du programme, on fait les tests finaux et on vérifie la conformité avec le cahier de charge.
- Implémentation et documentation : la dernière étape, consiste à implémenter l'application si les tests étaient satisfaisants.

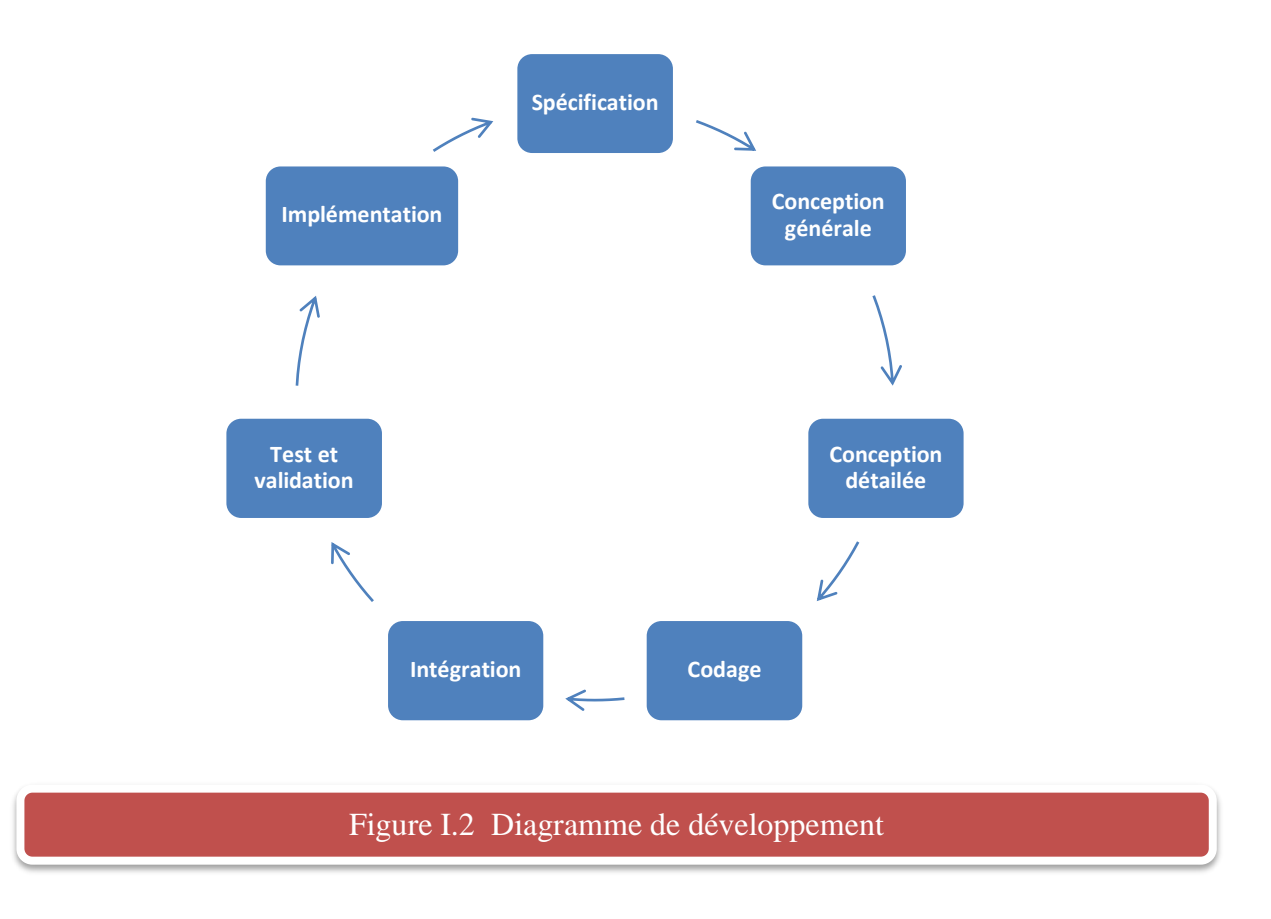

#### <span id="page-13-0"></span>**2.6. Etat de l'art**

Après une recherche dans le web sur les GMAO médicales on a trouvé plusieurs logiciels, on vous présentez quelques-uns :

#### **GMAO SOGERIE [6]**

Cette GMAO est accessible en ligne, pour l'utiliser il faut un abonnement ou un achat du logiciel ou bien une prestation de service.

L'un de ses **avantages** c'est d'alerte à l'approche des échéances calendaires des interventions à réaliser et centralise tous les documents et enregistrements (traçabilité complète è conformité réglementaire).

Le seul **inconvénient** ce qu'est en ligne nécessite la connexion et c'est accessible seulement en France.

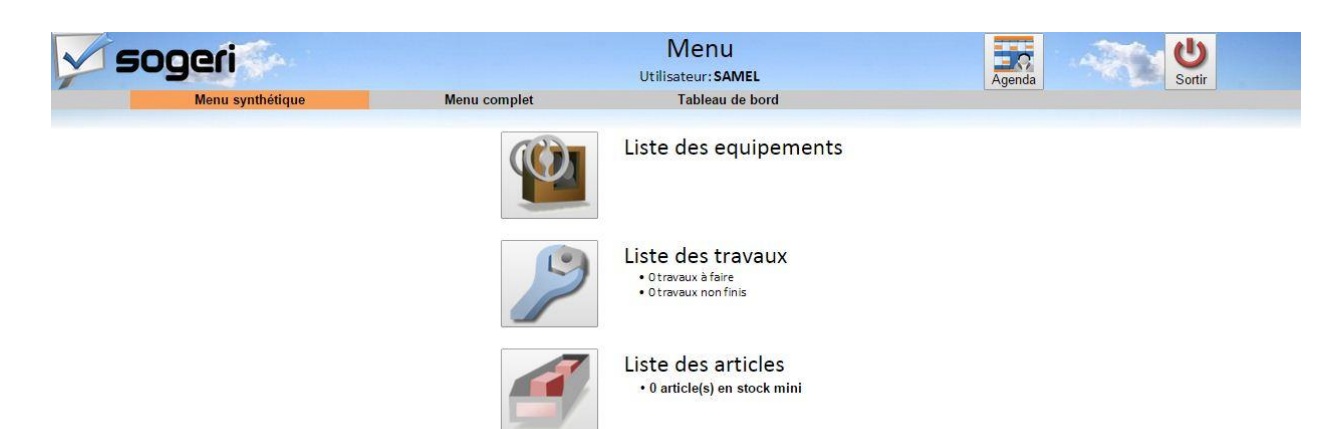

#### Figure I.3 Page Principal du GMAO SOGERIE

#### **ASSET PLUS**

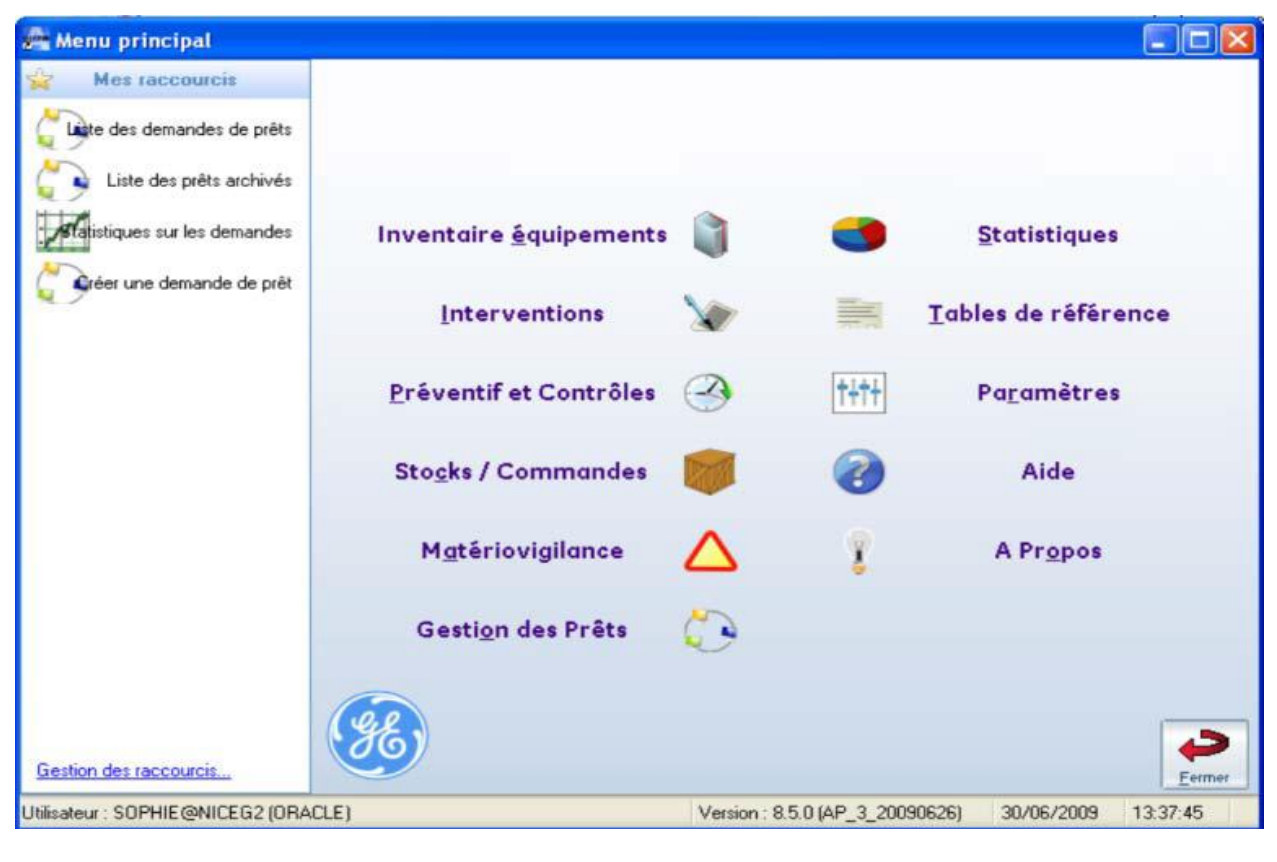

#### Figure I.4 Fenêtre principale d'ASSET PLUS [8]

Logiciel payant développé par GE Healthcare  $1$  utilisant server ORACLE comme une base de données.

L'un de ces **avantages** c'est la simplicité : un logiciel simple est connecté en ligne on peut accéder a la base de donnée on utilisant une tablette, ou votre ordinateur, en Wifi, 3G ou 4G. Le projet a été lancé en 2009, alors une très longue durée pour atteindre ces résultats

 $\overline{a}$ 

<sup>&</sup>lt;sup>1</sup> GE Healthcare est une filiale de General Electric (GE), spécialisé en technologie médicales.

#### **OPTIM [7]**

Logiciel très compliqué on peut voir sa d'après la figure I.4, manque d'ergonomie OPTIM G.M.A.O.  $\bullet$   $\bullet$ Ecran Edition Enregistrements Fenêtre Menu By **k** 8 图 2 孔  $M<sub>1</sub>$  $DOC$ Interv. CNEH Equip. Exporter Détail de l'Equipement CNEH 05003 | RADIOSCOPIE MOBILE Equip. N<sup>\*</sup>  $\overline{148}$ 国 Et. Colée? @ Dui O Non Libellé Comp. Ampli chirurgical Sous Parties. ᆧ Service BLOC BLEU E Lieu Sale Opération 5 RDC ± Fait partie de l'équi N° Fournisseur GENERAL ELECTRIC | 2 Durée Amortis. 10 Margue GENERAL ELECTRIC  $\overline{1}$ Date M.E.S. 01/01/1993 Code Compta. 45100 B × Modèle STENOSCOPE Nature Propriété Achat sur marché Fac.N\* Type Quantité Accessoires N'Série M2855202 Coût Unit, TTC 00 000.00 P N. Config. Coût Total TTC 100 000.00 F Commentaires  $\boxed{2}$  13/03/1996 Statut Actif Valeur résiduelle [ 157 107 64 F Périodicité du Contrôle | Contrat Nº  $E$  Fin  $\overline{12}$ Mois 01/01/1994 Compteur |  $Le$  $\overline{12}$ Mois **Garantie**  $Fm$ S.A.V. GENERAL ELECTRIC Précédente 01/02/1997 Suivante 01/02/1998  $\pm$  Tel  $\sqrt{05.15.25.25}$ Nouvelle  $\pm$ Liste Copier vers Imprimer La Recap Y Fermer Intervention Intervention Nouveau Fiche Equipements **14 4 Enr. 146** sur 279  $\blacktriangleright$   $\blacktriangleright$   $\blacksquare$ Code Comptable **MAJ NUM** Figure I.5 Fenêtre principale d'OPTIM GMAO [9]

#### **BLUE GMAO [7]**

Logiciel prends du temps pour réaliser les taches or que le temps est l'un des bénéfices attendu, la chose positive dans ce logiciel c'est qu'on peut récupérer la base de donnée via import Excel.

### <span id="page-15-0"></span>**3. Conclusion**

La bonne gestion de projet pour tous ce qui concerne les conditions humaines et le respect du délai, et la bonne conception est la clé à la réussite, mais il est aussi très important à ne pas hésiter à prendre des reculs afin d'assurer le chemin précis d'avancement vers le succès pour éviter l'effet tunnel.

Notre but maintenant est de réaliser un GMAO pas spécifiquement pour un établissement mais un logiciel qui fonctionne pour tous les établissements de santé.

# **Chapitre II :**

# <span id="page-16-0"></span>**Analyse et Conception**

#### <span id="page-17-0"></span>**1. Introduction**

Cette étape est cruciale dans la réalisation de l'application, elle formalise et détaille ce qui a été ébauché au cours de l'étude préliminaire et fonctionnelle du système Pour cela le client et le développeur doivent être en étroites relations (trouver un accord commun entre les spécialistes et les utilisateurs).

Dans ce chapitre on va commencer par l'analyse et la définition des besoins fonctionnelles et non fonctionnelles, puis présenter en détails la conception du projet à travers les diagrammes UML<sup>2</sup>.

#### <span id="page-17-1"></span>**2. Analyse et spécification**

Que fait le système ?

#### <span id="page-17-2"></span>**2.1 Les besoins fonctionnels**

Mettant en évidence les fonctions de services et les fonctions techniques :

- *Gestion des employés :* permet de gérer les employés qui ont accès à l'application avec des opérations d'ajout, suppression, recherche et modification.
- *Gestion des équipements :* permet de gérer les équipements et consulter leurs historiques avec des opérations d'ajout, suppression, recherche et modification.
- *Gestion des services :* permet de gérer les services contenant des équipements avec des opérations d'ajout, suppression, recherche et modification.
- *Gestion des fournisseurs :* permet de gérer les fournisseurs des équipements avec des opérations d'ajout, suppression, recherche et modification.
- *Gestion des pièces :* permet de gérer les pièces des équipements et vérifier / mettre à jour le stock. Avec des opérations d'ajout, suppression, recherche et modification.
- *Gestion des factures :* permet de gérer les factures des équipements ainsi que les factures de maintenance avec des opérations d'ajout, suppression, recherche et modification.
- *Gestion des contrats :* permet de gérer les contrats des équipements avec des opérations d'ajout, suppression, recherche et modification.
- *Gestion des demandes d'interventions :* permet de gérer les demandes d'intervention avec des opérations d'ajout, suppression, recherche et modification.
- *Gestion des ordres d'interventions :* permet de gérer les ordres d'intervention avec des opérations d'ajout, suppression, recherche et modification.
- *Gestion de la maintenance préventive:* permet de gérer les maintenances préventives avec des opérations d'ajout, suppression, recherche et modification.
- *Gestion des interventions :* permet de gérer les interventions sur les équipements avec des opérations d'ajout, suppression, recherche et modification.

 $\overline{a}$ 

<sup>2</sup> Plus de détails dans la page 18

 *Consultation des statistiques :* fournit à l'utilisateur des outils pour faire des statistiques sur les différentes données enregistrées dans la base de données.

#### <span id="page-18-0"></span>**2.2 Les besoins non fonctionnels [18]**

Pour certains projets les besoins demanderont un travail très important :

Sécurité, Performance, Disponibilité, Fiabilité, Intégrité, Compatibilité, Ergonomie et la documentation.

#### <span id="page-18-1"></span>**3. Etude Conceptuelle**

Après avoir cerné les différents principes du projet, l'étude conceptuelle permet d'évaluer le projet dans ses prémices et définir les scénarios possibles.

#### <span id="page-18-2"></span>**3.1 UML**

«*Le langage de modélisation unifié, de l'anglais Unified Modeling Language (UML), est un langage de modélisation graphique, conçu pour fournir une méthode normalisée pour visualiser la conception d'un système. Il est couramment utilisé en développement logiciel et en conception orientée objet ».*

UML propose 14 diagrammes, qui permettre la modélisation d'un projet, dans notre cas on va utiliser 4 diagrammes suivants: les diagrammes des cas d'utilisation, les diagrammes de séquence, le diagramme de classes et les diagrammes d'activités. [10]

#### *3.1.1 [Diagramme des cas d'utilisation](http://fr.wikipedia.org/wiki/Diagramme_des_cas_d%27utilisation)*

« *(use-cases ou Use Case Diagram) : il permet d'identifier les possibilités d'interaction entre le système et les acteurs (intervenants extérieurs au système), c'est-à-dire toutes les fonctionnalités que doit fournir le système* ». [11]

#### *3.1.2 Diagramme de séquence*

« *(Sequence Diagram): représentation séquentielle du déroulement des traitements et des interactions entre les éléments du système et/ou de ses acteurs* ». [12]

#### *3.1.3 Diagramme de classes*

Est un schéma utilisé pour présenter les classes et les interfaces des systèmes ainsi que les différentes relations entre eux, Une classe décrit ensemble d'objets et chaque classe contient des attributs et des méthodes. [13]

#### *3.1.4 Diagramme [d'activité](http://fr.wikipedia.org/wiki/Diagramme_d%27activit%C3%A9)*

« *(Activity Diagram): permet de décrire sous forme de flux ou d'enchaînement d'activités le comportement du système ou de ses composants* ». [10]

<span id="page-19-0"></span>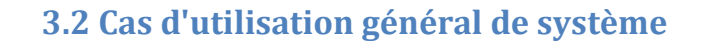

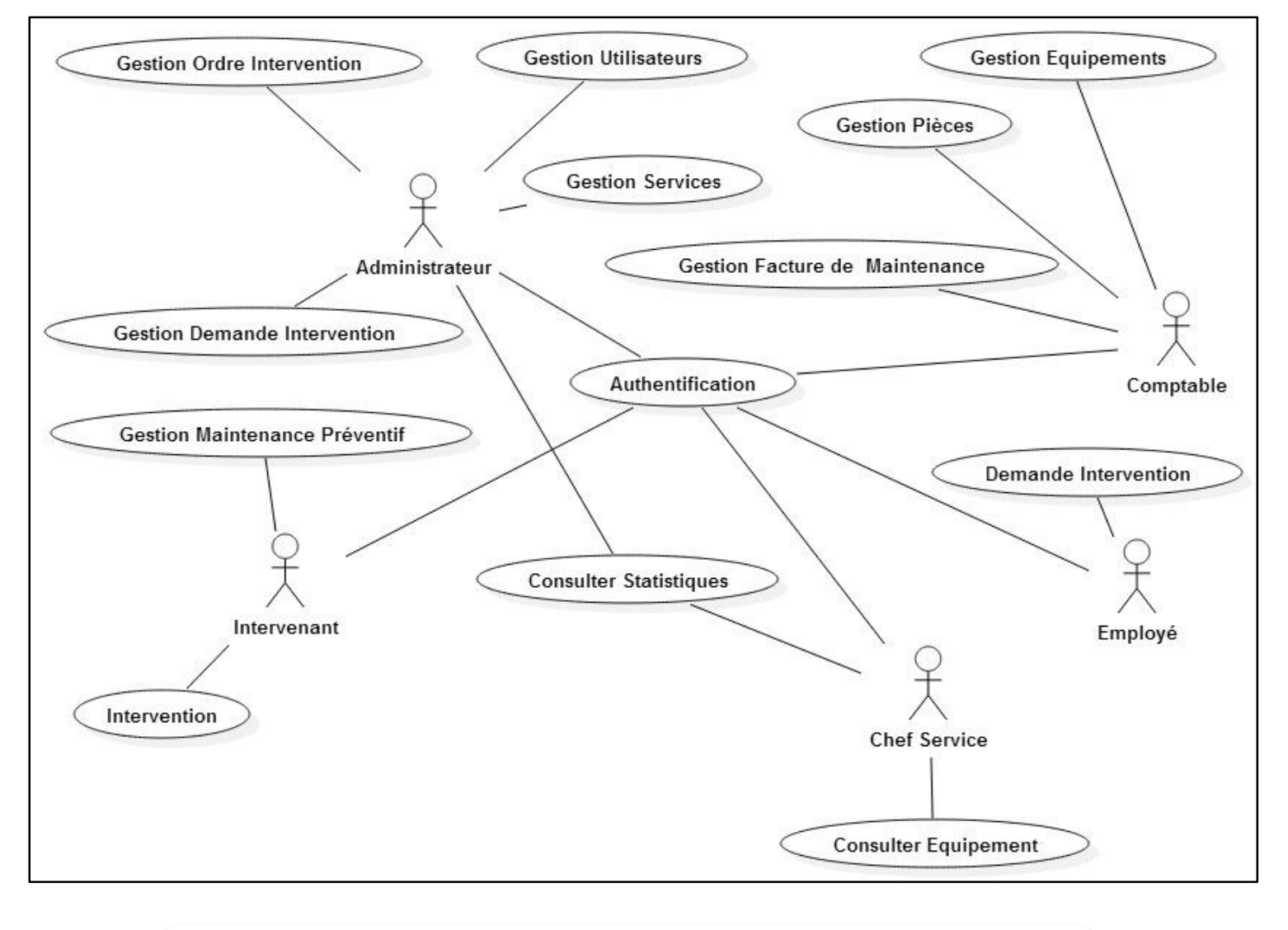

Figure II.1 : Diagramme des cas général de system

#### <span id="page-19-1"></span>**3.3 Description des cas d'utilisations**

#### *3.3.1 Gestion d'Utilisateurs*

Pour utiliser ce système il faut que chacun possède un compte car ils disposent des environnements différents des autres, l'administrateur seulement au droit de créer et gérer ses utilisateurs, afin de bien manipuler et contrôler le système (sécurité).

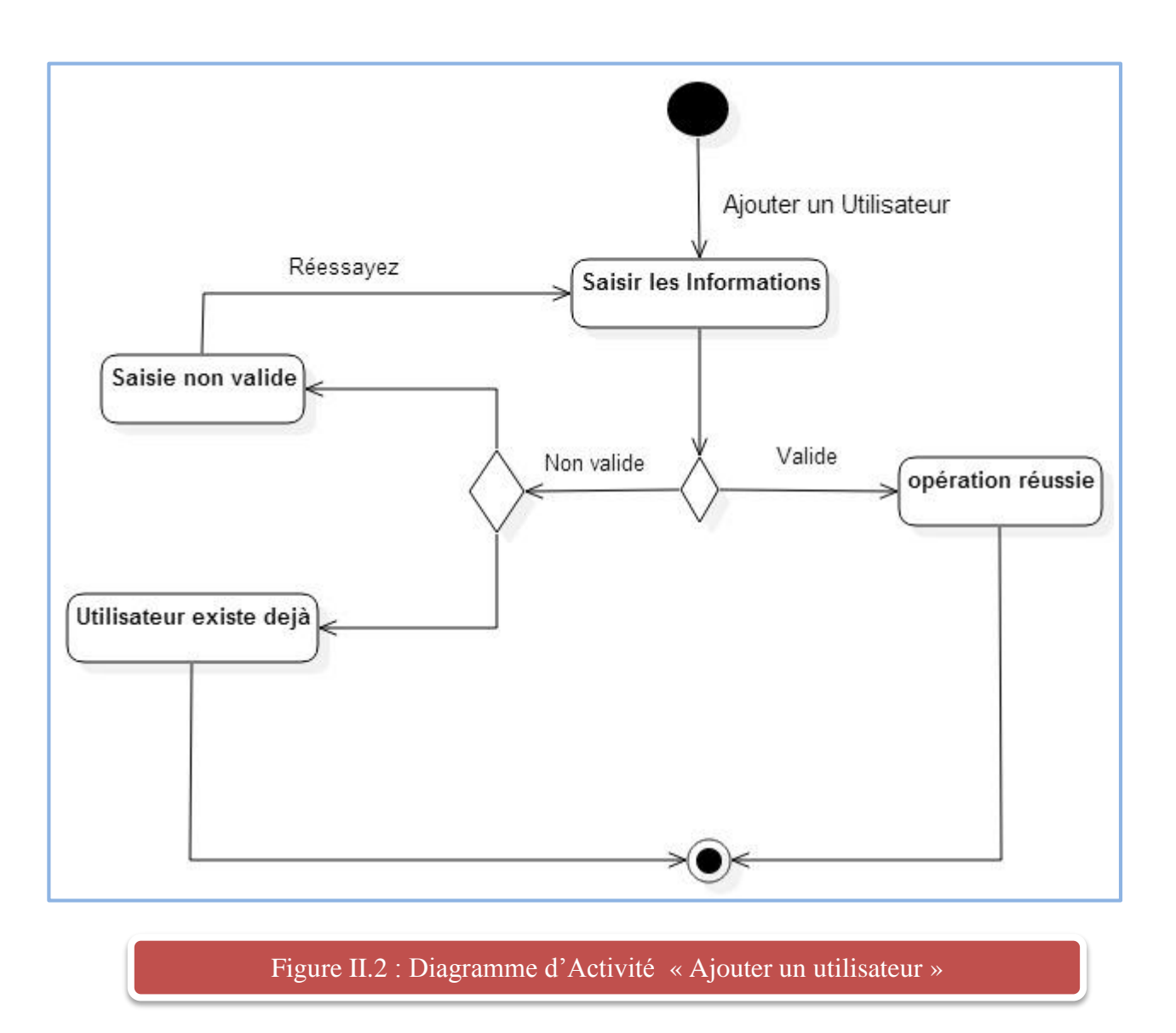

#### *3.3.2 Gestion des Equipements*

Un achat d'un équipement est suivi par un enregistrement dans le system ce fait par le responsable des équipements dans notre cas c'est le Comptable qui tient compte à cette tâche. Et la saisie d'un équipement générer automatiquement la saisie de sa facture et sa contrat et la date de la maintenance préventive qui sera calculé automatiquement, dans la facture on trouve le prix de l'équipement, le fournisseur … etc. et dans le contrat on trouve la date début du garantie, date de la fin et la durée.

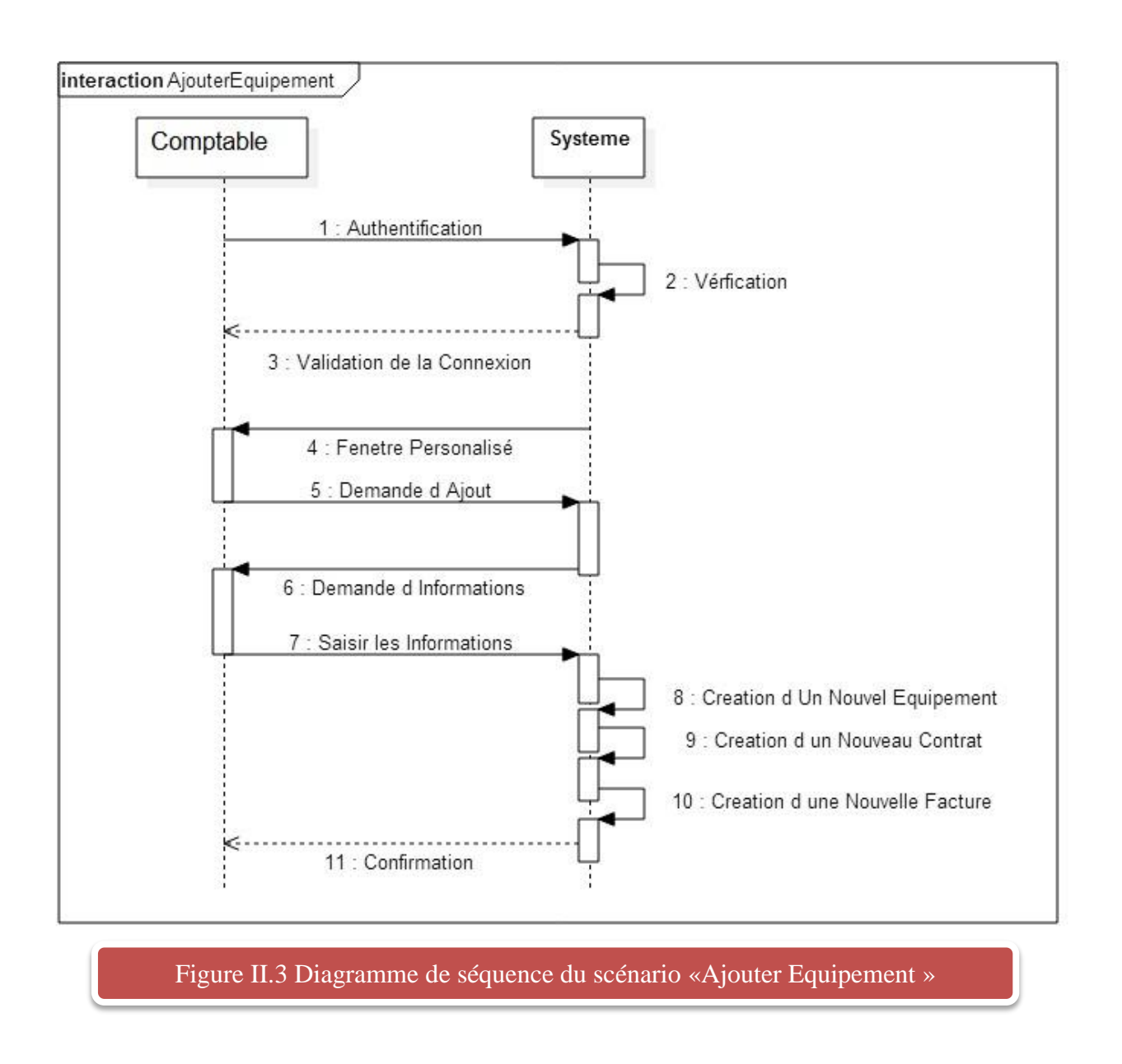

#### *3.3.6 Gestion des interventions*

L'intervenant passe par cette dernière étape et saisie ses remarques et décisions après l'opération de la maintenance. Les décisions prise en cette étape peuvent passer l'équipement hors service ou bien le retour en service.

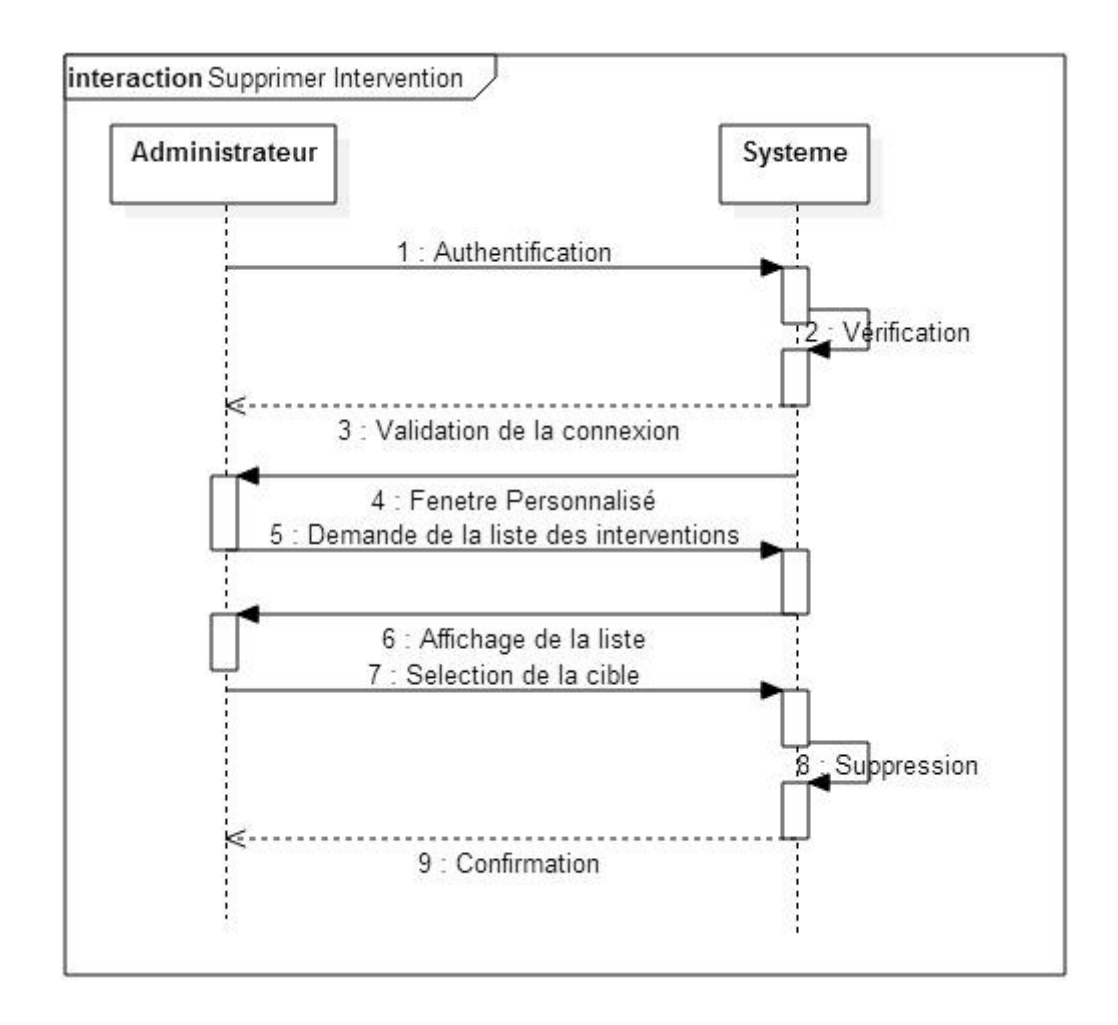

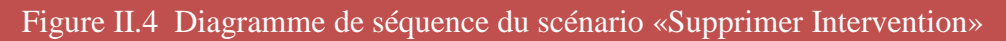

#### <span id="page-23-0"></span>**3.4 Diagramme de classes**

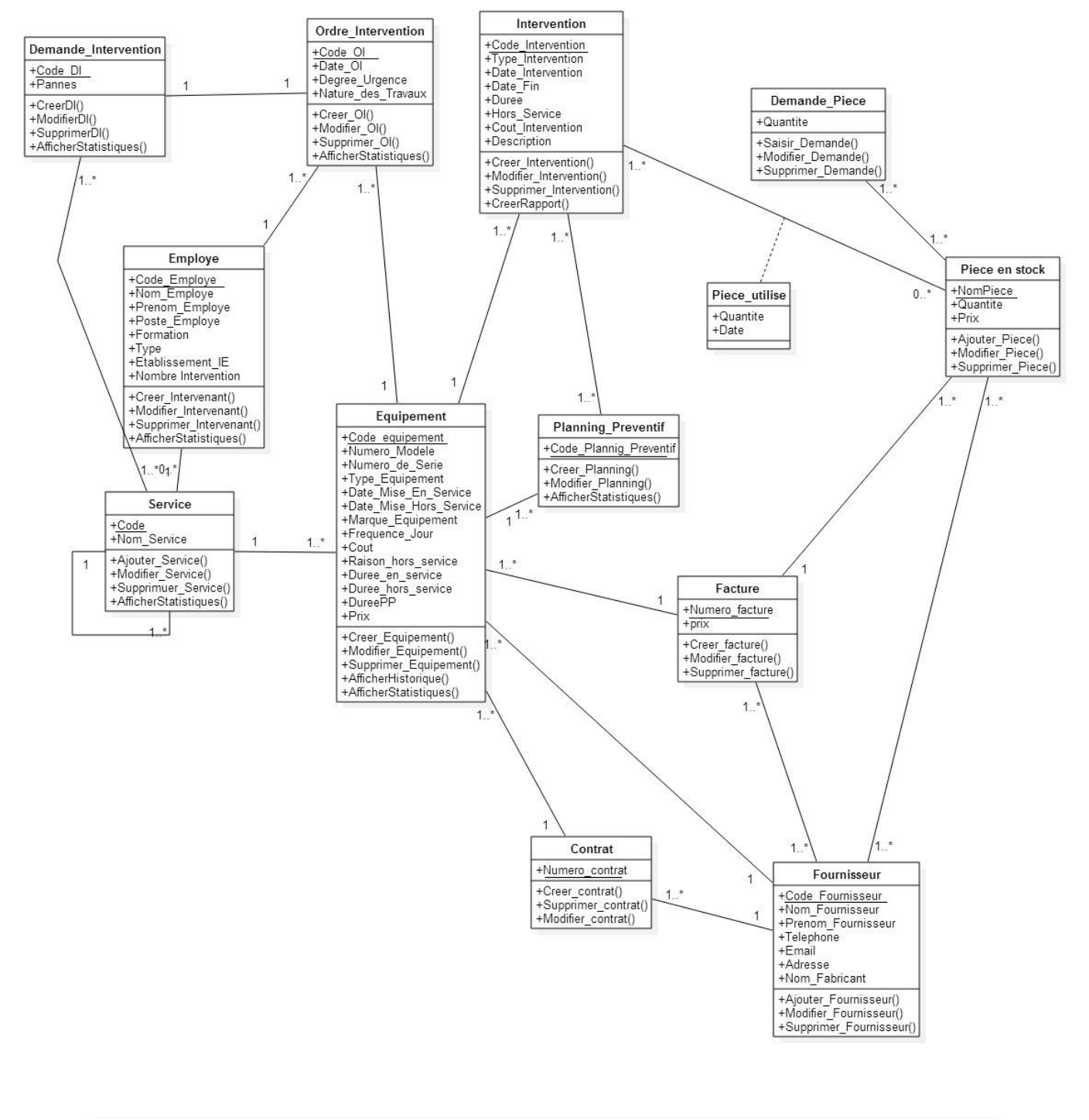

#### Figure II.5 Diagramme de Classe

Pour plus de détails sur les classes, les attributs et les méthodes mentionnées dans le diagramme de classes voir : Annexe A, B et C.

#### <span id="page-24-0"></span>4. **Conclusion**

Nous avons présenté deux phases indispensables au développement de notre logiciel, l'analyse et spécification a permis de définir les différents besoins et les différents acteurs qui peuvent accéder à l'application. L'étude conceptuelle en utilisant les différents diagrammes UML répondait aux besoins d'un logiciel et aux certaines lacunes des applications déjà existantes.

# <span id="page-25-0"></span>**Chapitre III :**

**Réalisation**

#### <span id="page-26-0"></span>**1. Introduction**

A ce stade du processus, les diagrammes d'UML sont terminés tel que le diagramme de classe, diagramme de séquence et diagramme d'activité de chaque classe, le problème a été analysé en profondeur, nous avons défini une conception mieux appropriée aux besoins de l'application.

Ce chapitre est consacré à la réalisation et la mise en œuvre de notre application GMAO Nous allons présenter les outils de développement adoptés soit à l'environnement matériel ou bien l'environnement logiciel, enfin nous montrons les principales interfaces et les fenêtres de l'application.

#### <span id="page-26-1"></span>**2. Outils de développement**

Nous allons présenter les différents outils pour atteindre notre but, qui est la mise en place de notre application GMAO.

#### <span id="page-26-2"></span>**2.1 StarUML**

Pour la modélisation et les diagrammes on a utilisé Star UML qui est un logiciel de modélisation UML, cédé comme open source par son éditeur, à la fin de son exploitation commerciale [14]

#### <span id="page-26-3"></span>**2.2 NetBeans IDE 8.0.2**

« *Est un outil de développement placé en open source par Sun en juin 2000 sous licence CDDL (Common Development and Distribution License) et GPLv2. En plus de Java, NetBeans permet également de supporter différents autres langages, comme C, C++, JavaScript, XML, Groovy, PHP et HTML de façon native ainsi que bien d'autres (comme Python ou Ruby)* » [15]

#### <span id="page-26-4"></span>**2.3 MySQL**

MySQL est un système de gestion de base de données (SGBD). Selon le type d'application, sa licence est libre ou propriétaire. Il fait partie des logiciels de gestion de base de données les plus utilisés au monde, autant par le grand public. [16]

#### <span id="page-26-5"></span>**2.4 JAVA**

L'application est développée avec java car il est le langage le plus utilisé dans le monde et la recherche scientifique. De plus il porte plusieurs avantages qu'on les ne trouve pas dans les autres langages comme une portabilité excellente ; Langage puissant ; Langage orienté objet ; Langage de haut niveau ; JDK très riche ; Nombreuses librairies tierces ; Très grande productivité …… etc. [17]

#### <span id="page-26-6"></span>**3. Implémentation de la base de données**

Pour implémenter notre base des données « GMAO », nous avons utilisé l'environnement de création de base des données PHPMyAdmin et le système de gestion de base des donnés MySQL

#### <span id="page-26-7"></span>**4. Les interfaces graphiques**

Nous représentons maintenant un ensemble de capture d'écran sur les principales fonctionnalités de notre GMAO.

#### <span id="page-27-0"></span>**4.1 Interface d'authentification**

Après le double clic sur l'icône de GMAO une interface d'authentification s'affiche sur l'écran, L'utilisateur doit taper son pseudo et mot de passe correctement afin d'accéder à la fenêtre principale personnalisée selon son type, autrement une erreur d'authentification s'affichera et dans ce cas-là il faut réinsérer les informations d'une manière correcte.

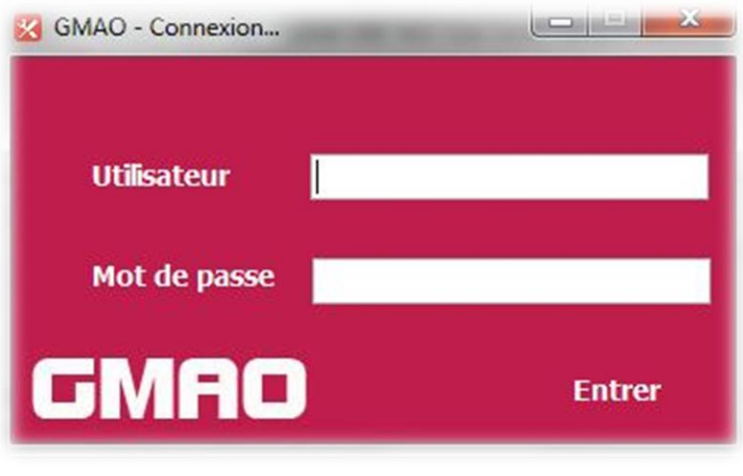

Figure III. 1 L'interface d'authentification

#### <span id="page-27-1"></span>**4.2 Fenêtre Principale**

La fenêtre principale est la deuxième à afficher après l'authentification, cette fenêtre n'est pas la toujours même, les options disponible sont différente selon le type d'utilisateur, seulement l'administrateur a l'accès complète au système, ce dernier vas voir tout d'abord la forme de la maintenance préventive avec tous les privilèges.

Les boutons sur les deux cotés sont fixes et reste inchangeable mais peuvent être désactivés pour certain utilisateur, la barre d'état en bas contient 7 colonnes : pseudo, type utilisateur, nombre de ligne du tableau, nombre de colonnes du tableau, nombre d'éléments trouvés dans le tableau une barre de progression et les dernières colonnes montre l'état de la dernière opération.

Enfin en haut il y a la barre de menu qui contient deux listes, la première contient un élément « Déconnexion » pour sortir du logiciel, et la deuxième contient une liste des thèmes pour changer la vue selon le désir et le gout de l'utilisateur.

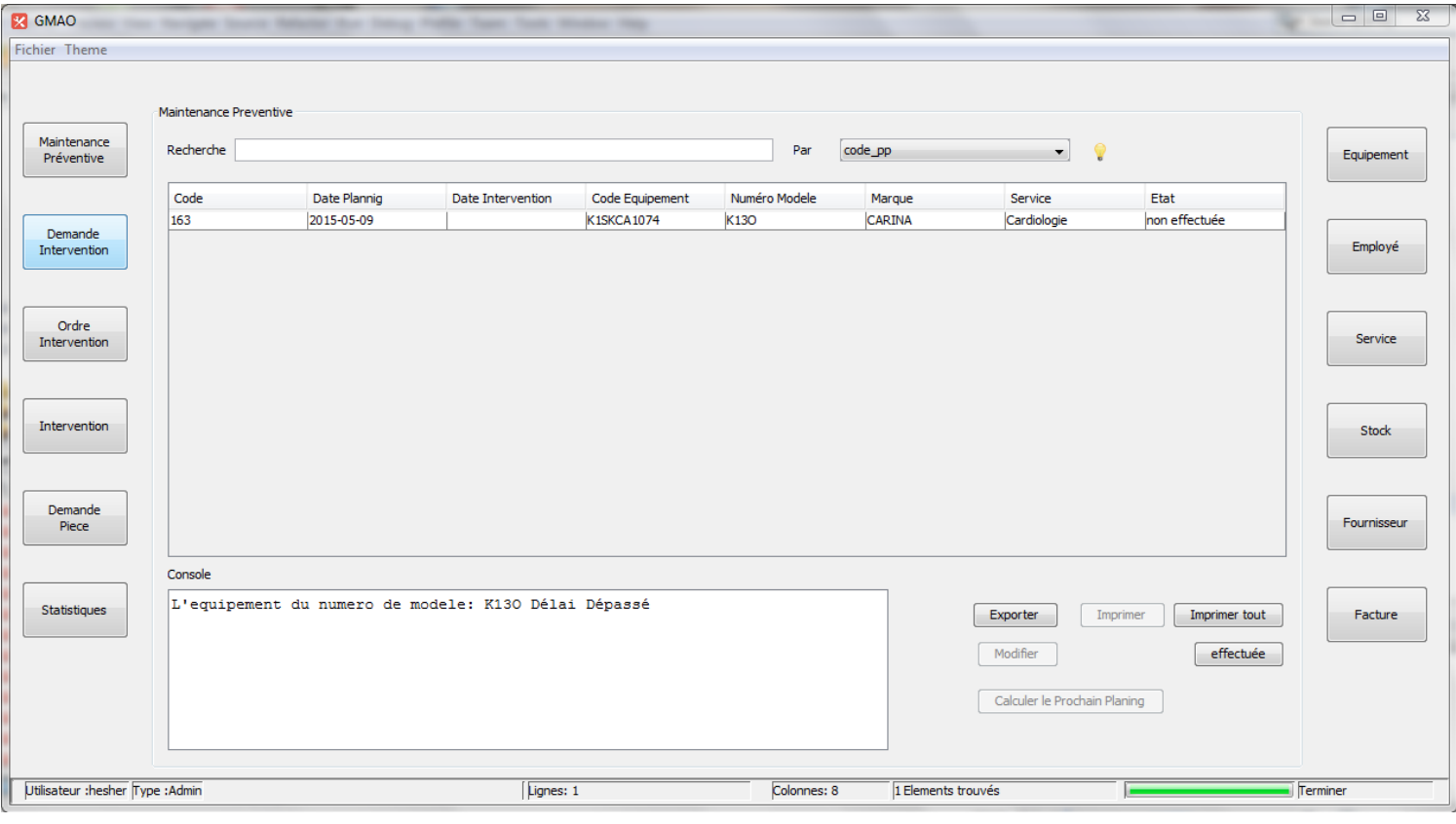

#### Figure III. 2 L'interface Principale

#### <span id="page-28-0"></span>**4.3 Fenêtre Equipement**

Cette forme permet d'ajouter un nouvel équipement à la base de données avec tous les détails y compris son contrat, facture et son planning préventif.

A partir de cette fenêtre on peut accéder aux données et effectuer des opérations sur eux par exemple l'onglet Afficher équipement, ce dernier nous donne la possibilité de rechercher, modifier, supprimer et imprimer les informations enregistrées.

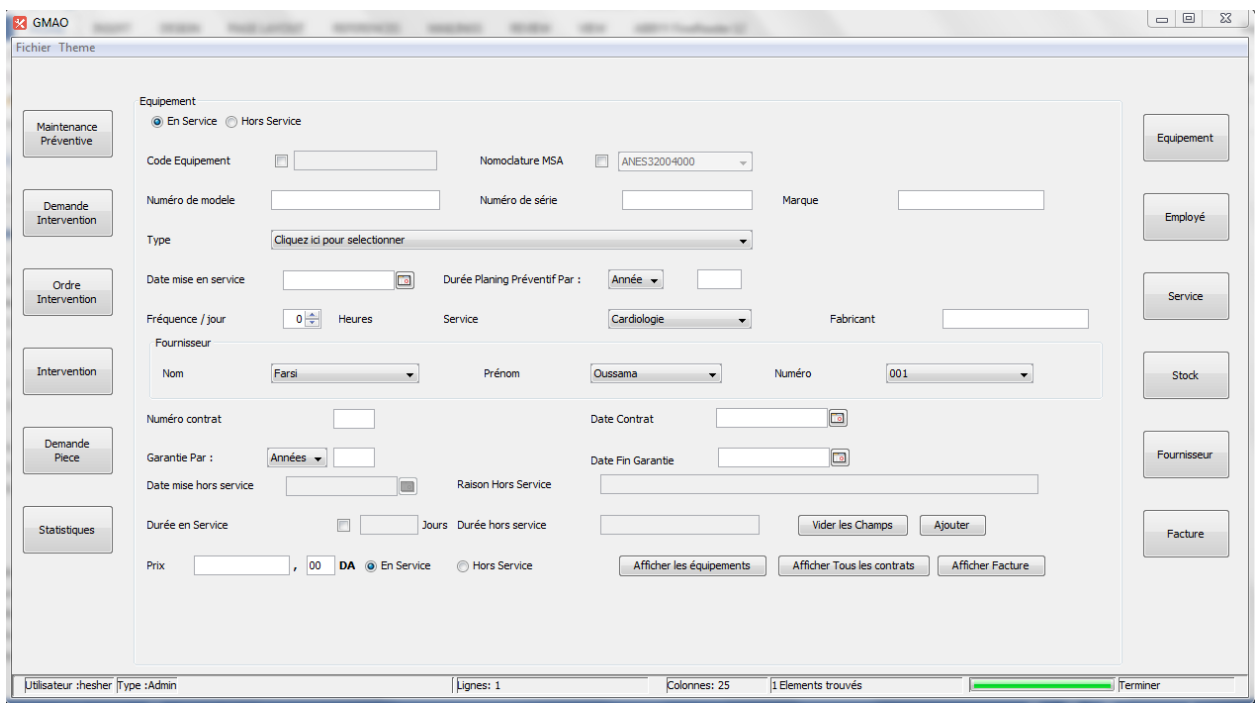

## Figure III. 3 L'interface d'Ajouter un équipement

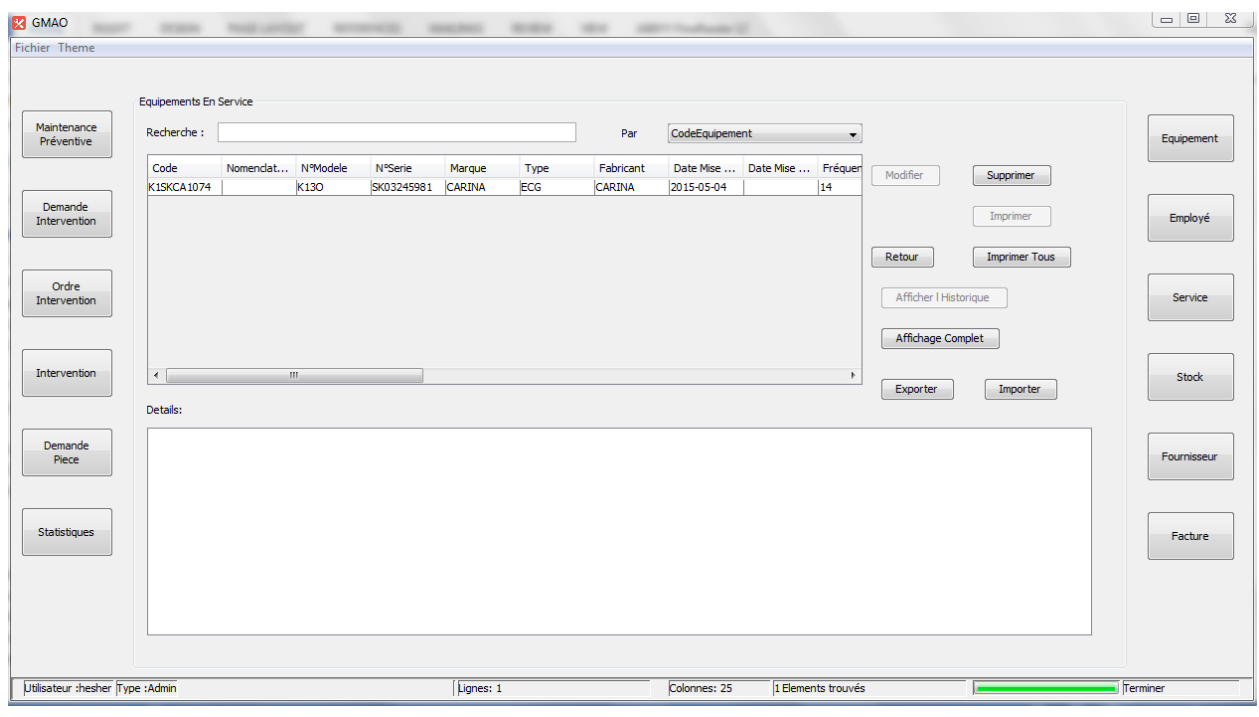

## Figure III. 4 L'interface d'afficher les équipements en service

#### <span id="page-30-0"></span>**4.4 Fenêtre Ordre d'intervention**

Après avoir reçus une demande d'intervention l'administrateur utilise cette fenêtre pour saisir un ordre d'intervention qui comprend le code de la demande, la date, la panne et les détails sur l'intervenant concerné.

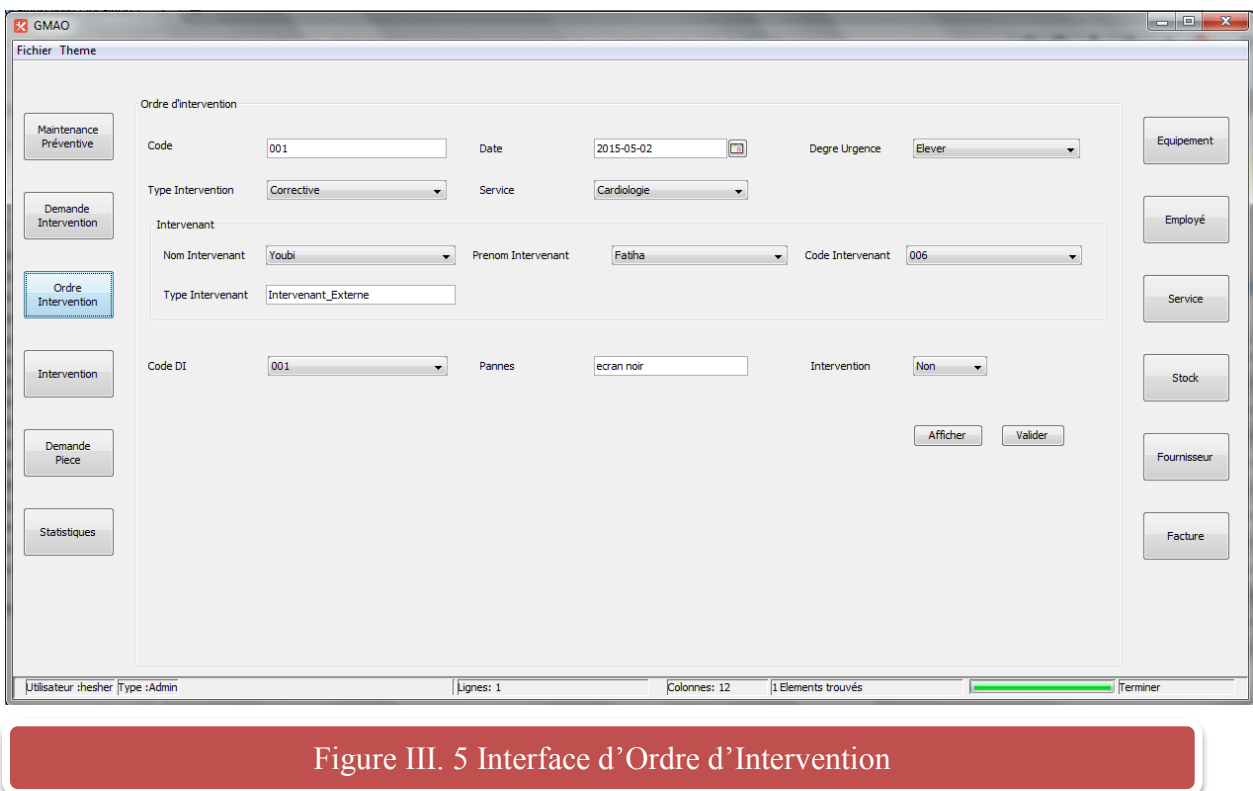

#### <span id="page-30-1"></span>**4.5 Fenêtre d'intervention**

L'intervenant doit obligatoirement introduire les informations concernant l'intervention réalisé en accédant à cette fenêtre, il va remplir quelques champs pour identifier l'équipement et la date du début/fin de l'intervention le reste est automatiquement rempli.

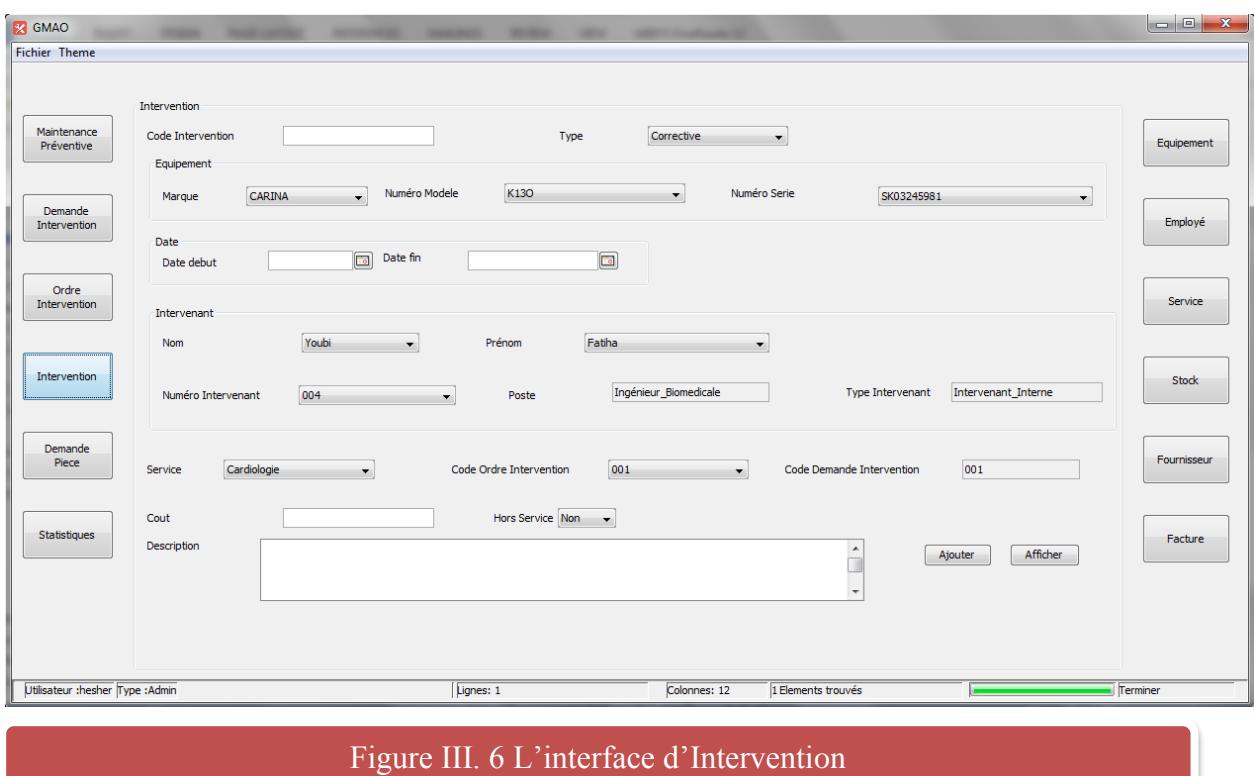

#### <span id="page-31-0"></span>**4.6 Fenêtre de statistiques**

Afin de rendre les données exploitables cette fenêtre donne aux utilisateurs la possibilité de consulter les statistiques sur l'ensemble de données enregistré, il contient 9 différents choix d'affichage et pour chaque un il y a deux à trois schémas possible : Cercle 3D, Histogramme et plan XY.

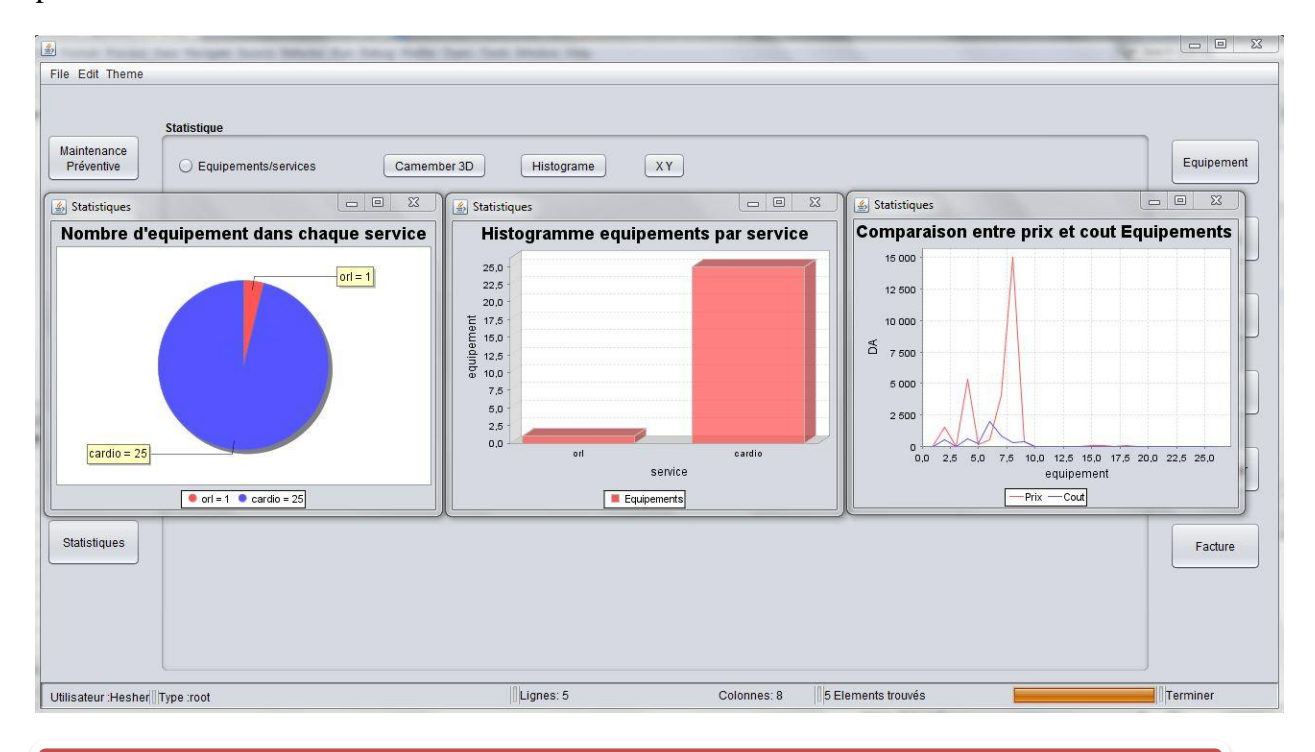

Figure III. 7 L'interface des Statistiques

#### <span id="page-32-0"></span>**4.7 Fenêtre de notifications**

Dès l'ouverture de l'application une petite fenêtre s'apparait en bas pour notifier l'utilisateur qu'il y a une maintenance préventive avec un délai dépassé ou bien l'approchement d'un planning préventif et même en cas de dépassement de budget d'un équipement, cette fenêtre est programmer de s'afficher et se fermer automatiquement pour assurer le reçu du message.

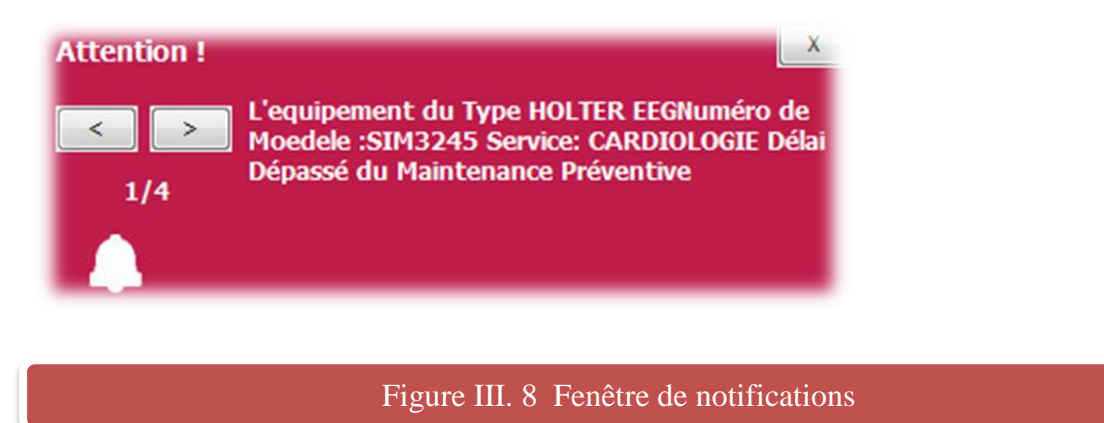

#### <span id="page-32-1"></span>**5. Conclusion**

Cette partie constitue le dernier volet de ce rapport, elle comporte quelques définitions sur l'environnement de travail et les outils utilisées et pour finaliser le chapitre on a ajouté des captures d'écran de notre application.

## <span id="page-33-0"></span>**CONCLUSION GENERALE**

L'implémentation d'une application de gestion de la maintenance assistée par ordinateur peut améliorer l'aspect organisationnel du service biomédical et permet de garantir la bonne prise en charge du patient durant sa période de guérissant.

GMAO comme on a cité précédemment porter de larges bénéfices à l'établissement de santé, elle offre à l'ingénieur biomédical la possibilité de travailler sur plusieurs projets dans une durée de temps assez courte en visant l'amélioration de son service.

Après 6 mois de travail et de recherche on a pu couvrir la majorité des fonctionnalités requises comme on a ajouté d'autres qui peuvent être très utile plus tard en respectant les normes de l'organisation mondiale de la santé (OMS) malgré que le temps était très limité, tandis que des sociétés connus ont pris des années pour terminer l'application.

Finalement notre projet n'est pas complet on peut toujours l'améliorer en lui ajoutant d'autres fonctionnalités notamment à la partie statistique et l'exploitation des données pour qu'il soit toujours fiable.

## <span id="page-34-0"></span>**Bibliographie**

**[1]** *Système de gestion de maintenance assistée par ordinateur* (Série technique de l'OMS sur les dispositifs médicaux), ISBN 978 92 4 250141 4, 6 Décembre 2012.

#### **[2]** *Théorie de la maintenance,*

«http://www.ingexpert.com/maintexpert/php\_theorie\_maintenance\_\_definitions.php », Consulté le 13 juin 2015.

**[3]** *Maintenance,* «http://fr.wikipedia.org/wiki/Maintenance#cite\_note-1», consulté le 13 juin 2015.

#### **[4]** *Gestion de maintenance assistée par ordinateur,*

«http://fr.wikipedia.org/wiki/Gestion\_de\_maintenance\_assist%C3%A9e\_par\_ordinateur», consulté le 23 mars 2015.

**[5]** *Etapes du développement de logiciel*, «http://developpement-

specifique.prestataires.com/conseils/etapes-du-developpement-de-logiciel», Consulté le 13 juin 2015.

**[6]** *Logiciel de GMAO : solution web, accessible en ligne,* « [http://sogeri.fr/prestations/gmao-en](http://sogeri.fr/prestations/gmao-en-ligne.php)[ligne.php](http://sogeri.fr/prestations/gmao-en-ligne.php)», consulté le 4 Avril 2015

**[7]** *[Eric Lemarchand,](mailto:eric.lemarchand61@orange.fr)* Organisation et amélioration de l'outil de travail du service biomédical GMAO, 2009

**[8]** «http://www.utc.fr/tsibh/public/3abih/12/stage/konan/index\_fichiers/image007.png», Consulté le 4 Avril 2015

**[9]** «http://jm-pionnier.fr/img/img436.gif», Consulté le 4 Avril 2015

**[10]** *UML (informatique)*, «[http://fr.wikipedia.org/wiki/UML\\_\(informatique\)](http://fr.wikipedia.org/wiki/UML_(informatique))», Consulté le 20 Avril 2015.

**[11]** *Diagramme de Use Case,* «[http://www.uml-sysml.org/diagrammes-uml-et-sysml/diagramme](http://www.uml-sysml.org/diagrammes-uml-et-sysml/diagramme-uml/use-case-diagramme)[uml/use-case-diagramme](http://www.uml-sysml.org/diagrammes-uml-et-sysml/diagramme-uml/use-case-diagramme)», Consulté le 20 Avril 2015

**[12]** *Diagrammes Comportementaux,* «http://www.uml-sysml.org/diagrammes-uml-et-

sysml/diagramme-sysml/comportementaux-et-transversaux? Set\_language=en», Consulté le 20 Avril 2015

**[13]** *Diagramme de classes,* «http://fr.wikipedia.org/wiki/Diagramme\_de\_classes», Consulté le 20 Avril 2015

**[14]***StarUML,* «[http://fr.wikipedia.org/wiki/StarUML](http://fr.wikipedia.org/wiki/StarUML,%20Consulté)», Consulté le 05 Mai 2015

**[15]** *Net Beans,* «<http://fr.wikipedia.org/wiki/NetBeans>», Consulté le 05 Mai 2015

**[16**] *MySQL,* «<http://fr.wikipedia.org/wiki/MySQL>», Consulté le 05 Mai 2015

**[17]** *Java,* «http://fr.wikipedia.org/wiki/Java\_%28langage%29», Consulté le 05 Mai 2015

**[18]** *Non-Functional Requirements in IT Projects* **-** Minimal Checklist,

«http://www.pmhut.com/non-functional-requirements-in-it-projects-minimal-checklist», Consulté le 18 Avril 2015

<u>Annexes</u>

### <span id="page-35-0"></span>**Annexe A :**

Listes des classes :

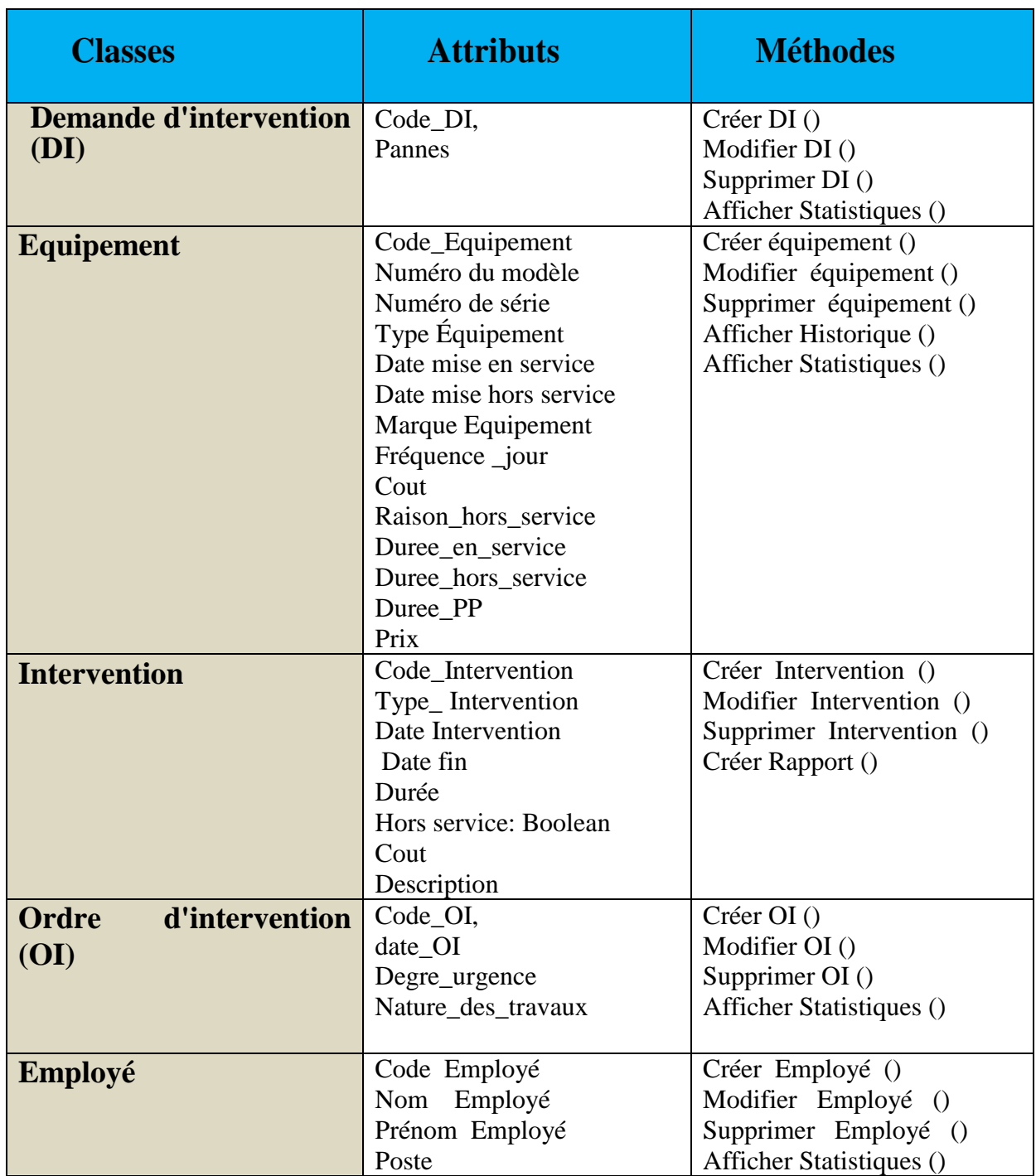

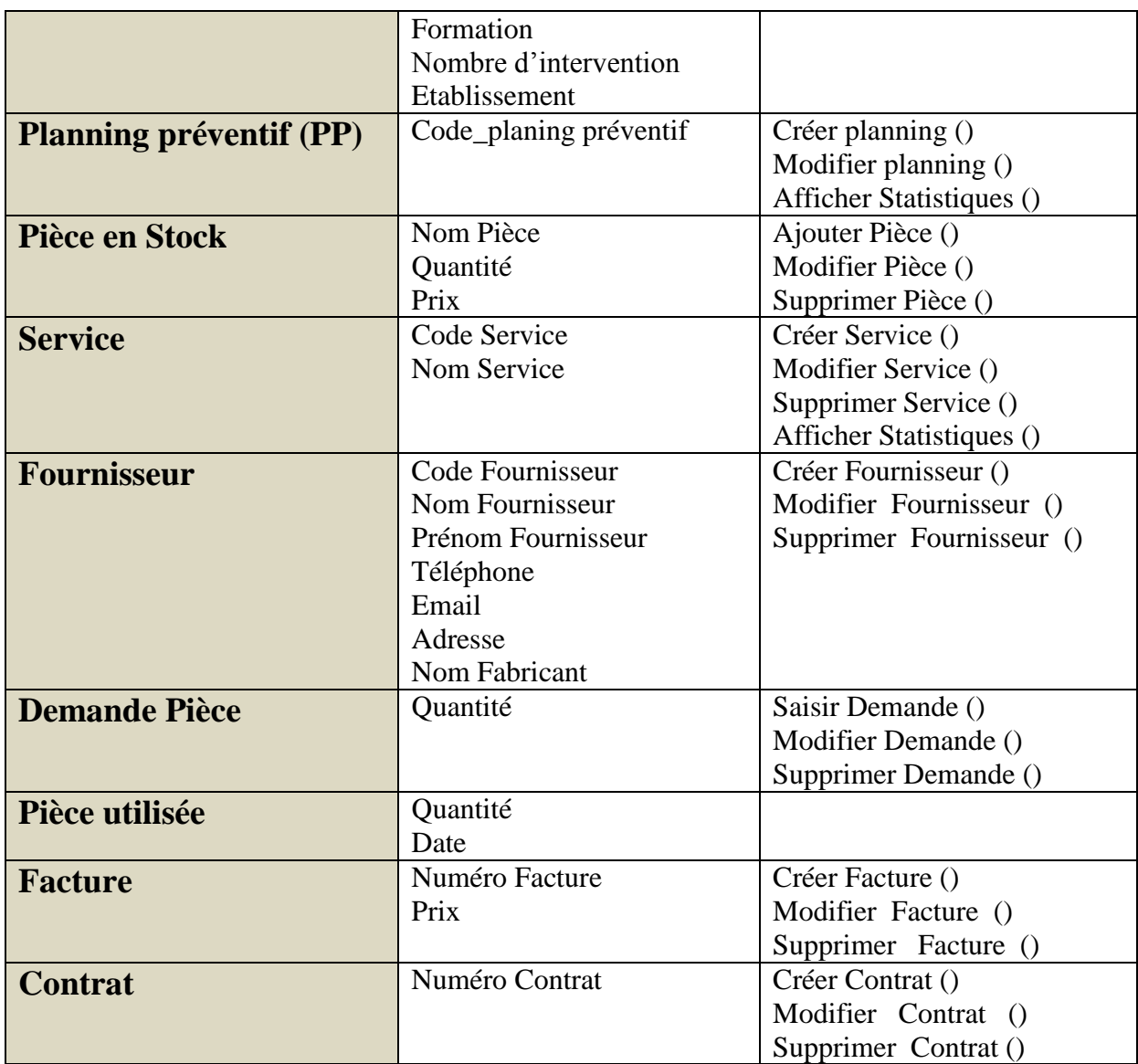

Tableau A.1 Tableau des classes

### <span id="page-37-0"></span>**Annexe B :**

Descriptions des attributs des classes :

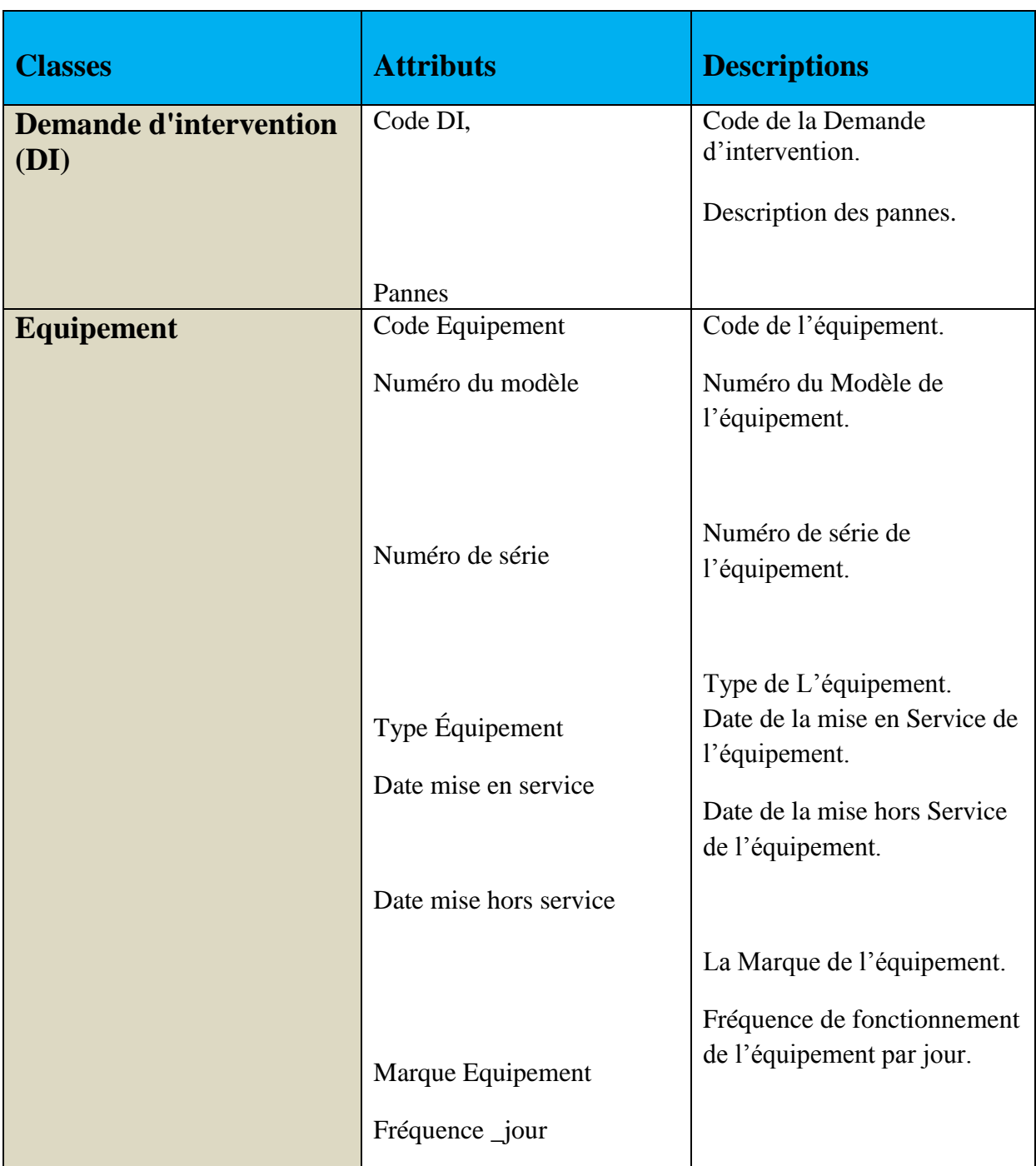

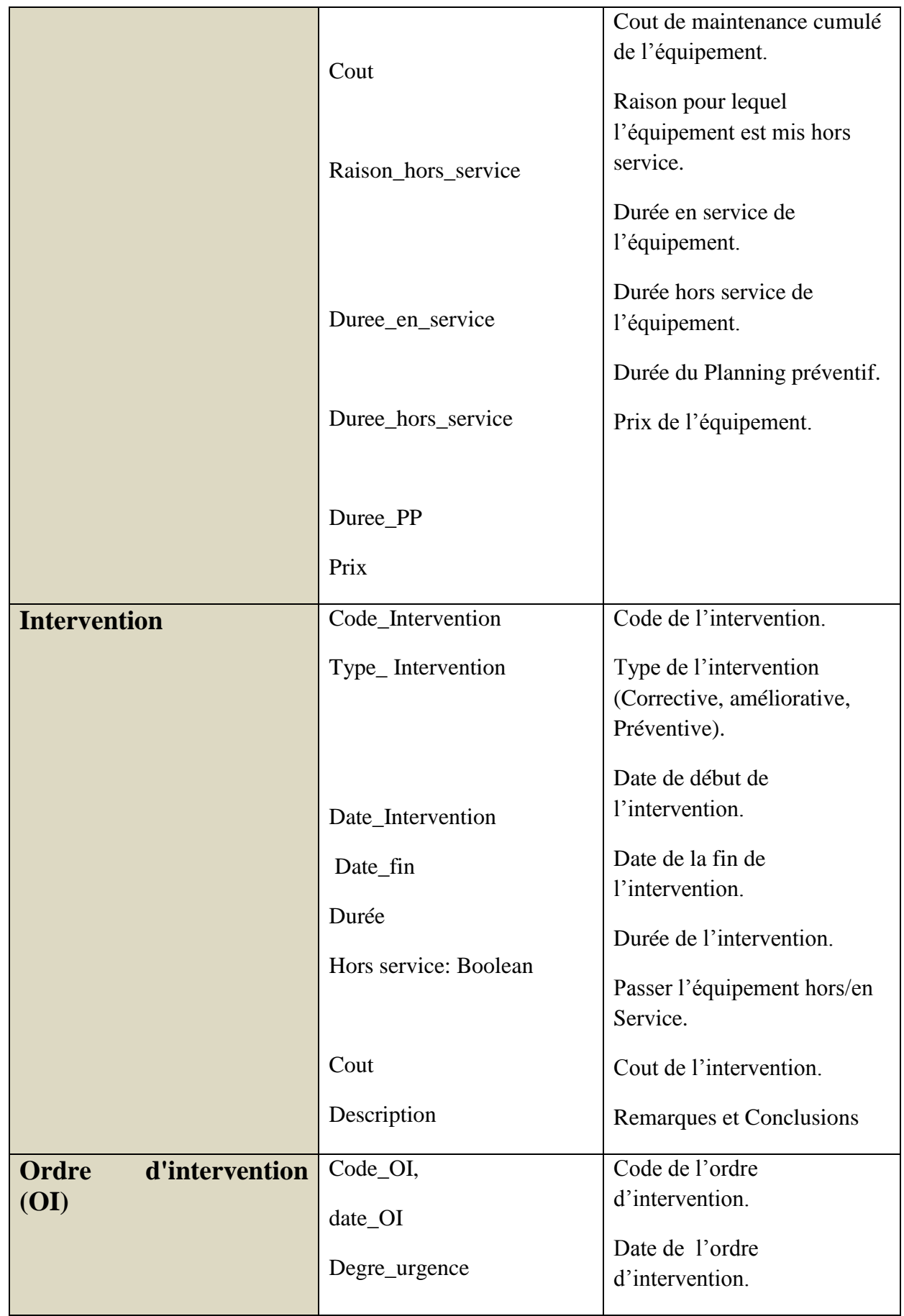

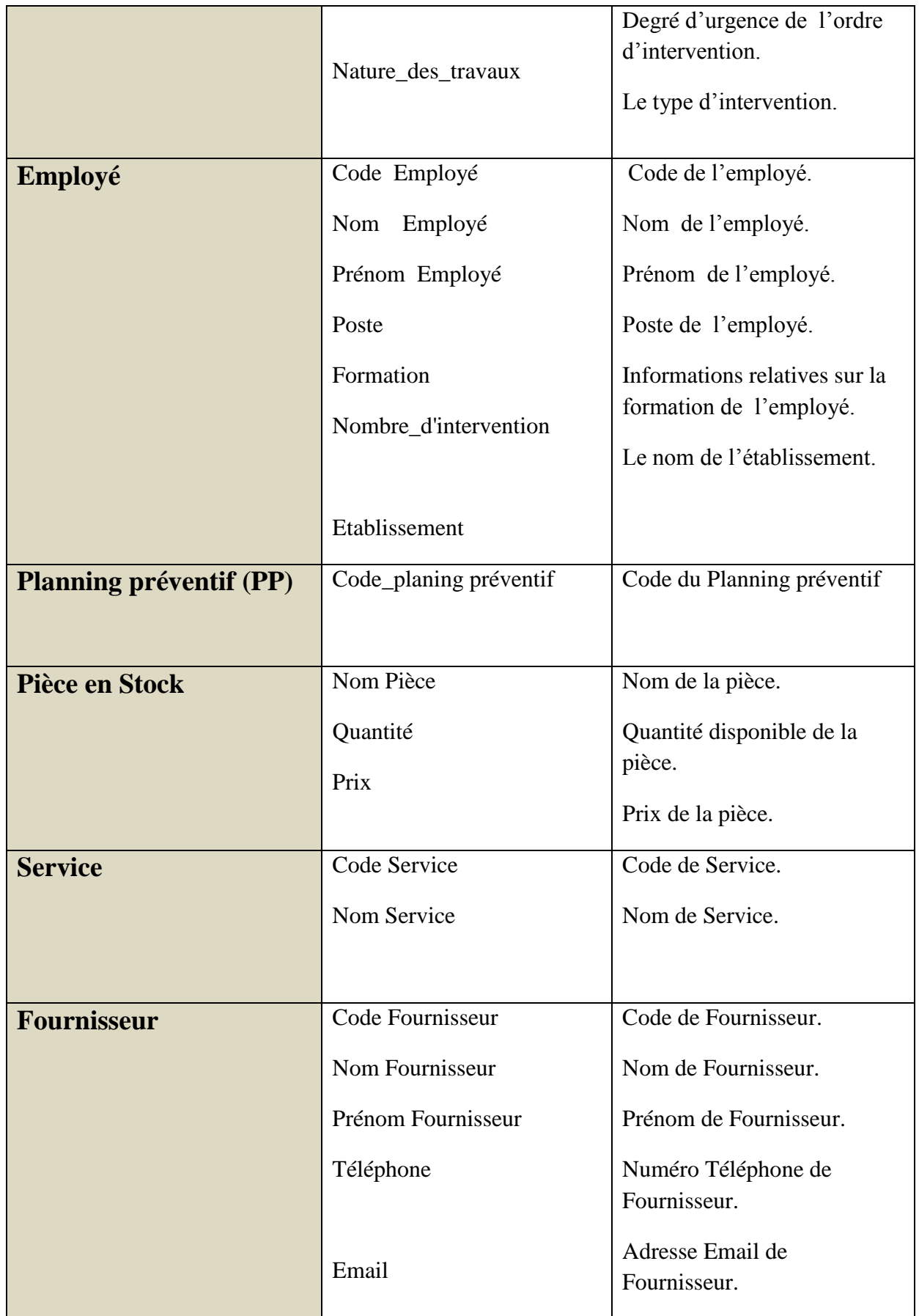

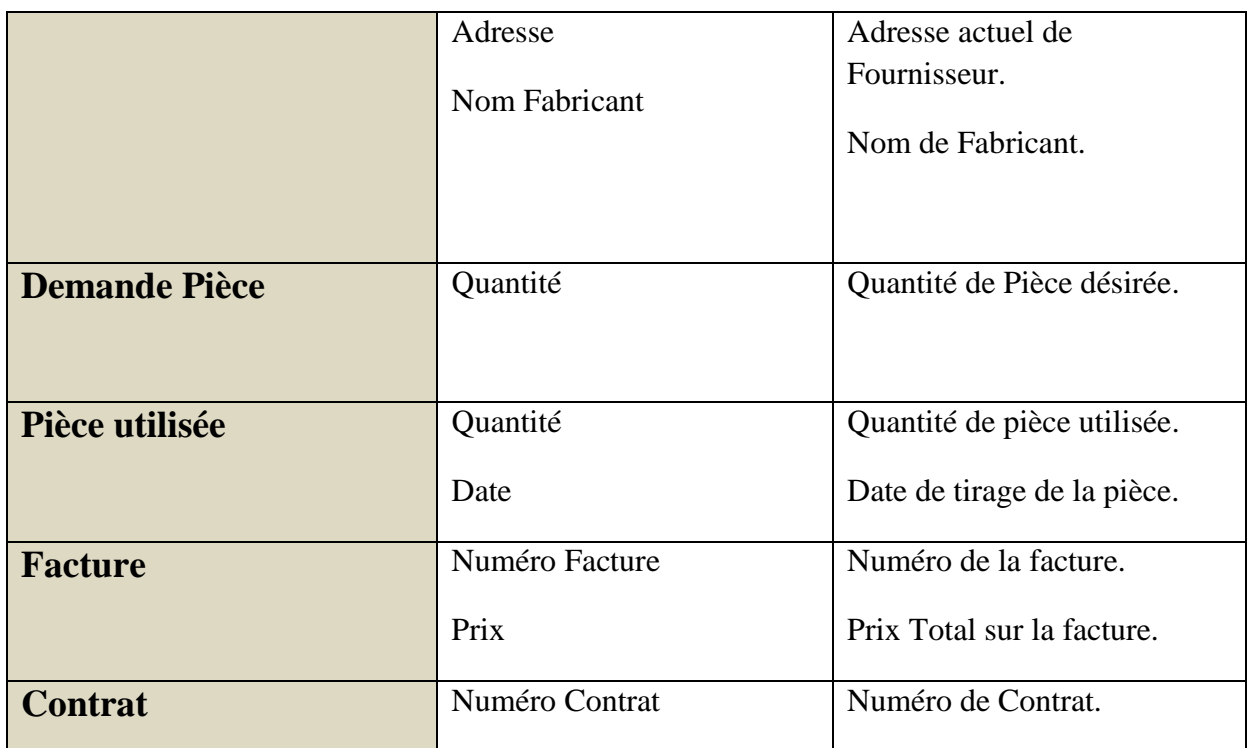

Tableau B.1 Description détaillée des attributs des classes d'objets.

## <span id="page-41-0"></span>**Annexe C :**

Descriptions des méthodes des classes :

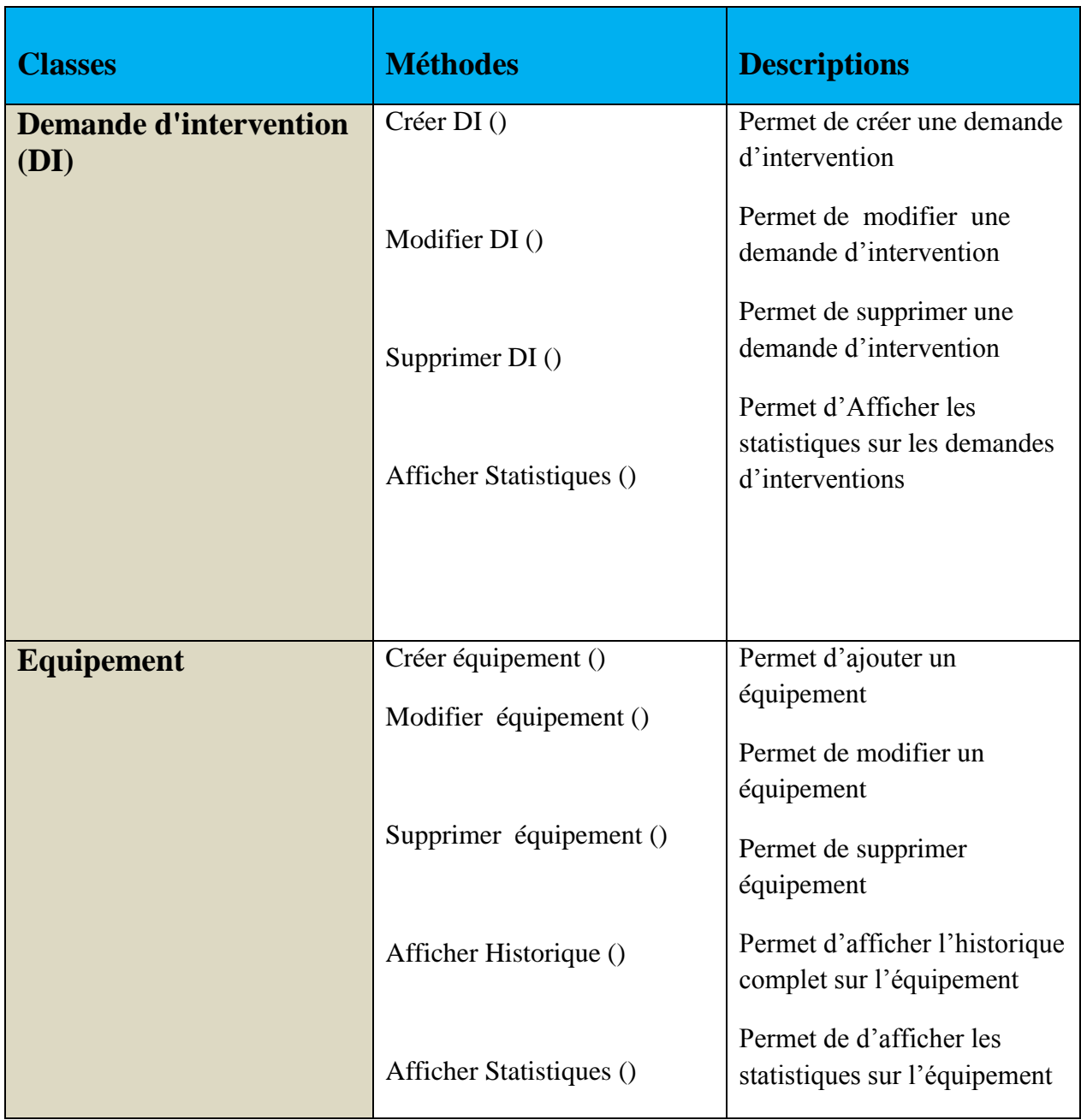

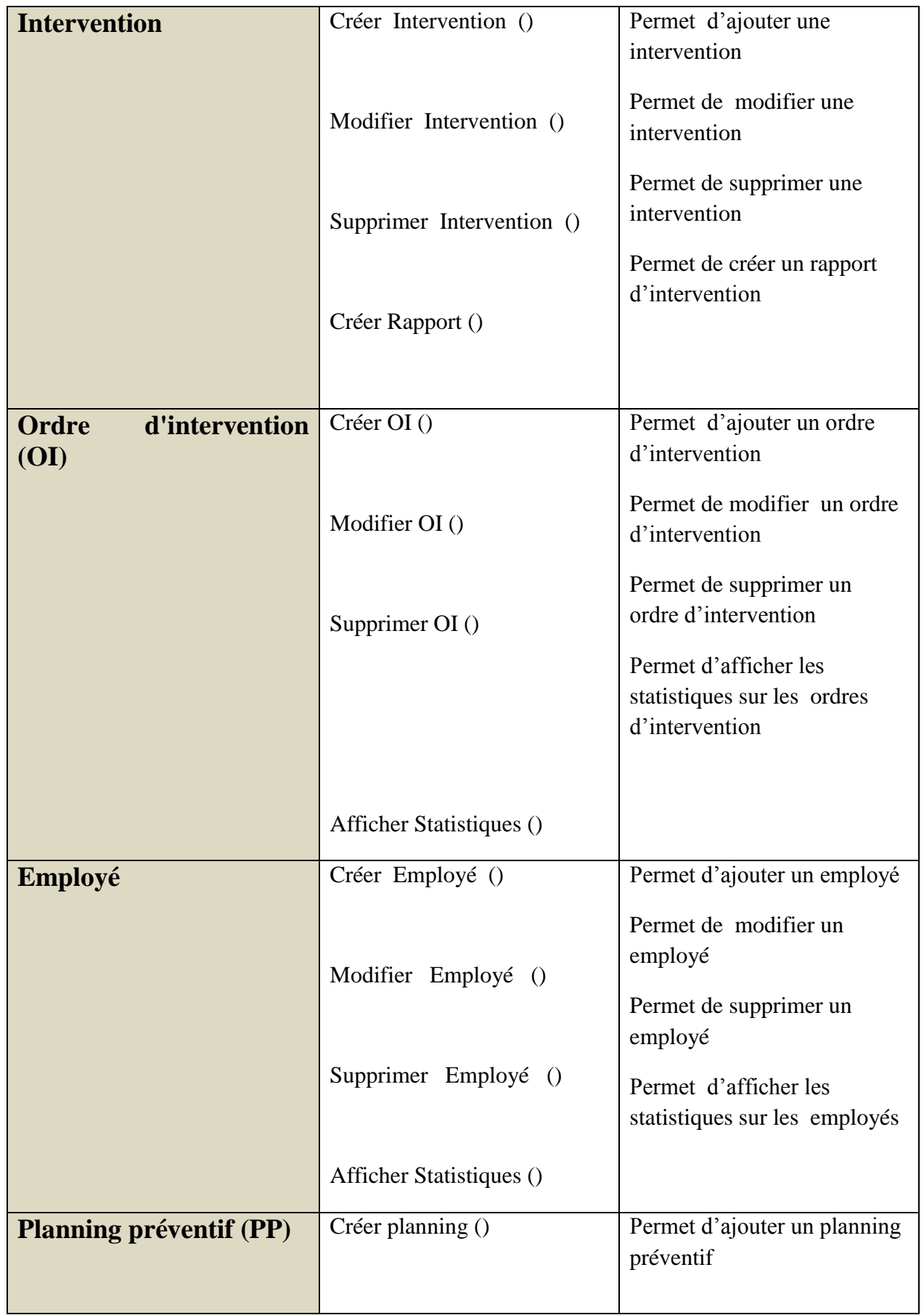

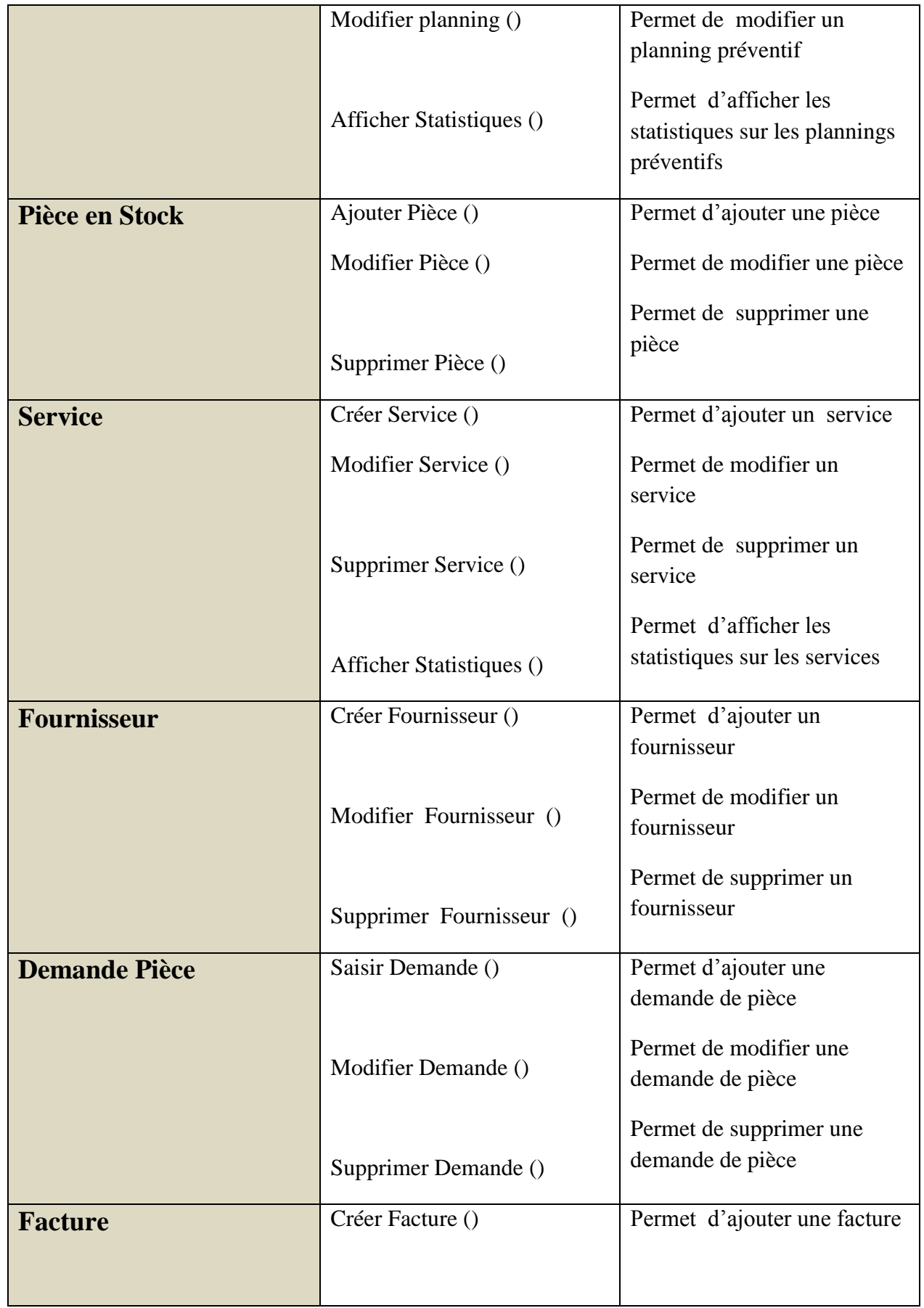

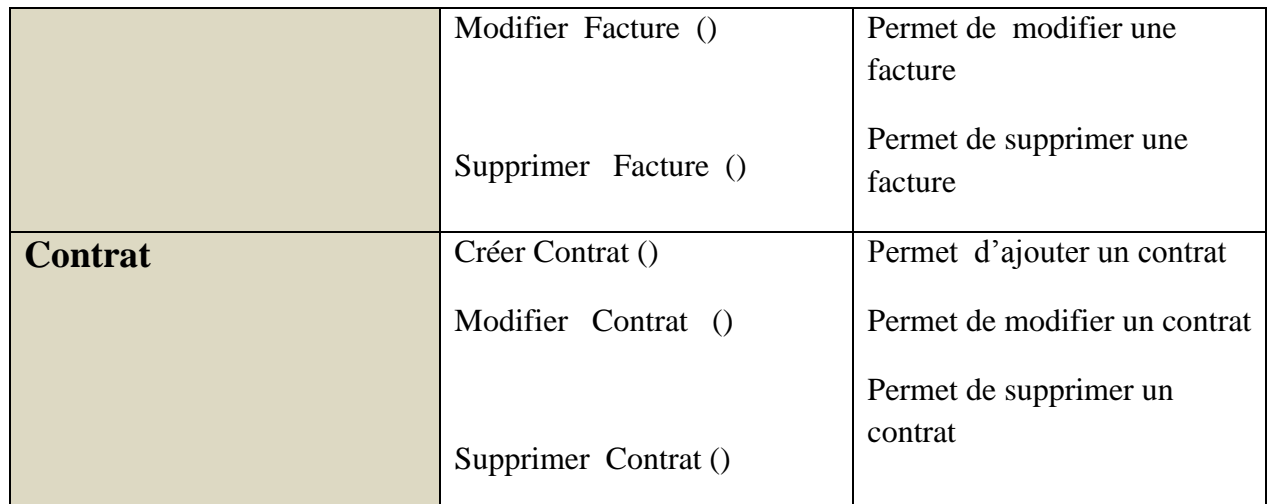

Tableau C.1 Description des méthodes des classes d'objets.

#### <span id="page-45-0"></span>**Résumé**

Le déploiement d'un logiciel de gestion de maintenance assistée par ordinateur est devenu de plus en plus indispensable, il tend à réduire les coûts et améliorer la qualité des soins.

L'objectif de ce projet de fin d'études est de concevoir et de développer un système de gestion de la maintenance adaptée au contexte des établissements de santé, dans un premier temps on a commencé par la définition du cahier de charge pour avoir une vue globale sur le système avec ses composants et fonctionnalités principales (équipements, interventions avec leurs historiques, demande et ordre d'intervention, pièces de rechange etc...) puis on a fait une analyse de besoins et une étude conceptuelle, enfin on a entamé la phase de la réalisation.

Notre application n'est pas développée pour un établissement de santé spécifique ; elle est destinée à être installé partout car elle repend aux majeurs besoins d'un GMAO.

#### **Mots clés : Maintenance, biomédical, GMAO, équipement.**

#### <span id="page-45-1"></span>**Abstract**

The deployment of a computerized maintenance management software has become more and more essential, it tends to reduce costs and improve quality of the medical care.

The aim of this project graduation is to design and develop a maintenance management system adapted to the context of health care institution, we initially began with the definition of the specifications for an overall view on the system with its main features and components (equipment, interventions with their historical, demand and order of intervention...) and then did an analysis of needs and a conceptual study, we finally started the phase of realization.

Our application is not developed for a specific health institution; it is designed to be installed anywhere because it fits the major needs of a GMAO.

#### **Key words: Maintenance, biomedical, GMAO, equipment.**

**ملخص** أصبح إستعمال برامج إدارة الصيانة عن طريق الحاسوب ذو أهمية كبيرة، فهو يميل إلى خفض التكاليف وتحسين نوعية الرعاية الطبية.

تهدف مذكرة التخرج هذه الى تصميم وتطوير نظام إدارة للصيانة عن طريق الحاسوب وفقا لحاجيات المرافق الصحية. بدأنا بدراسة شاملة للنظام من حيث سماته الرئيسية ومكوناته )المعدات والتدخالت والطلبيات وترتيب التدخلات وقطع الغيار ...) وبعد ذلك قمنا بتحليل الاحتياجات ودراسة المكونات، وانتهينا بإعداد وتطوير البرمجيات الالزمة.

يجدر التنبيه هنا أنه لم يتم تطوير البرنامج لمؤسسة صحية محددة، وإنما صمم هذه البرنامج للإلستعمال في أي مؤسسة لأنه يستجيب لكل مستلزمات ومعايير برامج إدارة الصيانة "GMAO" المتعارف عليها.

<span id="page-45-2"></span>**الكلمات المفتاحية : صيانة, بيوطبية, GMAO, األلة.**